# **MANUALE D'USO**  Rev. 06/2022

 $001 -$ 

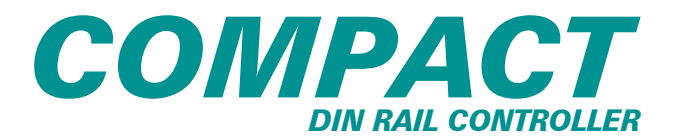

M-COMPACT

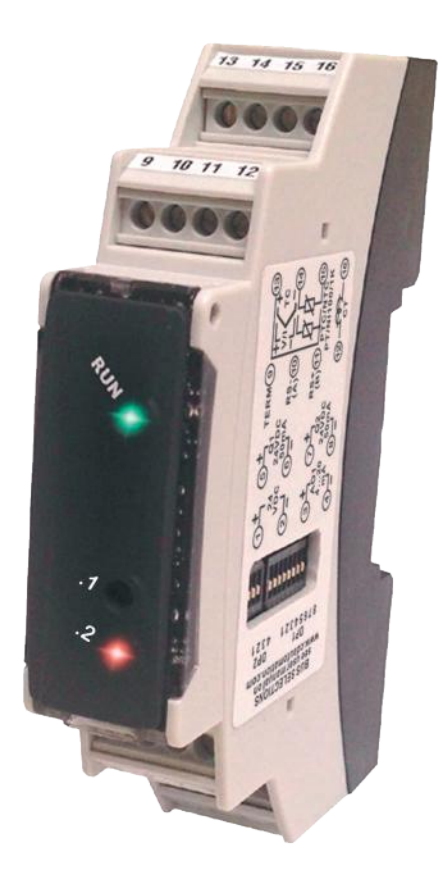

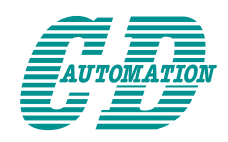

**CD Automation S.r.l.** Via Picasso, 34/36 - 20025 Legnano (MI)- Italy Tel. +39 0331 577479 - Fax +39 0331 579479 E-mail: info@cdautomation.com - Web: www.cdautomation.com

<span id="page-2-0"></span>**Dichiarazione di Conformità**

# **Dichiarazione di Conformità - Declaration of conformity**

#### **PRODUTTORE / PRODUCT MANUFACTURER:**

**CD Automation S.R.L.** Controllers, Drives & Automation

Via Picasso, 34/36 - 20025 Legnano (MI)- Italy P.I. 08925720156 -Tel. +39 0331 577479 - Fax +39 0331 579479 E-mail: info@cdautomation.com - Web: www.cdautomation.com

### **Dichiara che il prodotto / Declare that the product:**

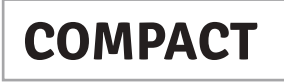

DESCRIZIONE DEL PRODOTTO: Termoregolatore UTILIZZO: Controllo processi termici PRODUCT DESCRIPTION: Temperature Controller SCOPE OF APPLICATION: Thermal control process

Con la presente l'azienda dichiara sotto la propria responsabilità che il prodotto sopracitato soddisfa per progettazione e costruzione i requisiti della Direttiva "compatibilità elettromagnetica" e "sostanze pericolose". La conformità è stata verificata con l'ausilio delle seguenti Norme Armonizzate se applicabili:

The company declares herewith on own responsibility that the above-mentioned products meet the requirements of the EMC and hazardous substances directives. Conform ty has been verified with reference to the following Harmonized Standards.

### **EN 61000-6-2 (2019-06) EN 61000-6-4 (2020-03) EN 61326-1 (2013-07)**

CDAutomation declares that the products above mentioned are conforming to the directive CDAutomation dichiara che i prodotti sopra menzionati sono conformi alla direttiva Bassa Tensione (low Voltage) EMC directive updated 2014/30/EU, Low Voltage Directive updated 2014/35/EU

Issued on: 18/03/2022 Data di emissione: 18/03/2022

Amministratore Unico e egale Rappresentante **Simone Brizzi**<br>2011 *MURICO* 

<span id="page-3-0"></span>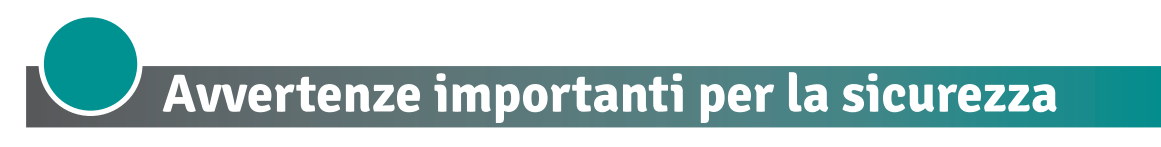

Questo capitolo contiene informazioni importanti per la sicurezza. La mancata osservanza di queste istruzioni può provocare gravi lesioni personali o morte e può causare gravi danni all'unità a tiristori e al sistema di componenti incluso.

*L'installazione deve essere eseguita da personale qualificato.*

Nel manuale sono usati simboli per dare più evidenza alle note di sicurezza e operatività per l'attenzione dell'utente:

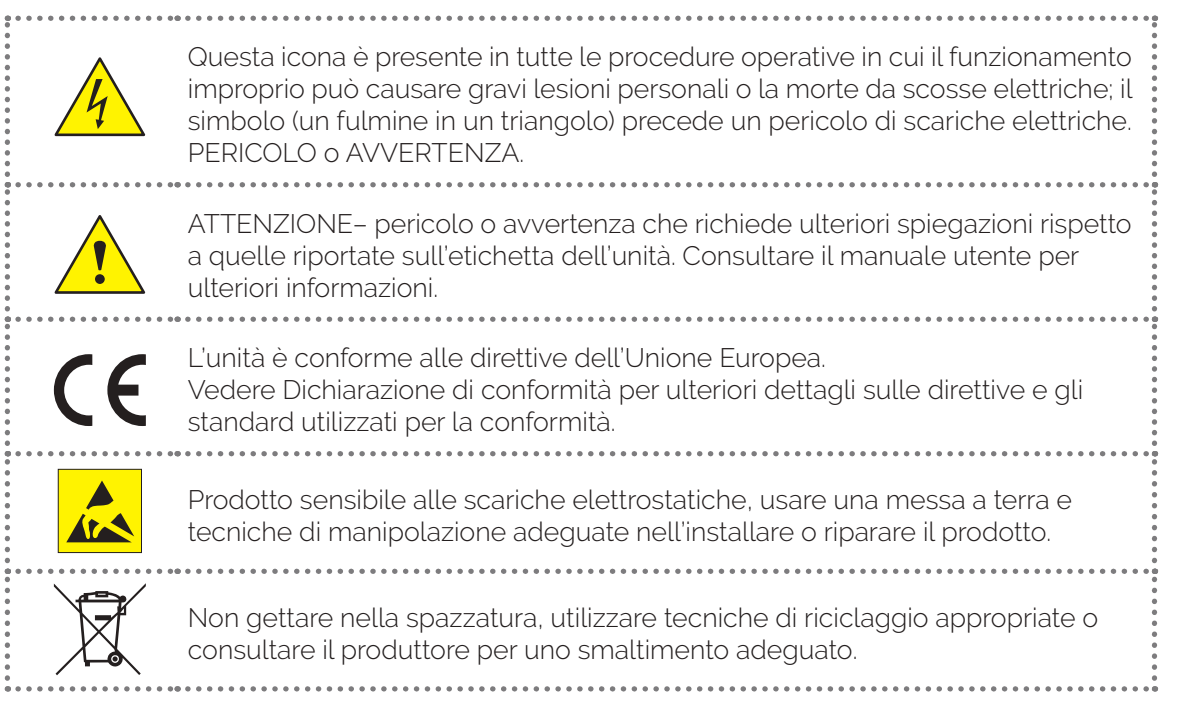

La **"NOTA"** è in genere un breve messaggio in cui si chiarisce un importante dettaglio.

L'intestazione **"PERICOLO"** fornisce informazioni essenziali per la sicurezza e il funzionamento dell'apparecchiatura. Leggere e seguire attentamente tutte le misure cautelative indicate.

L'intestazione **"ATTENZIONE"** fornisce informazioni utili per proteggere gli individui e il dispositivo da danni. Prestare la massima attenzione a tutti i segnali di pericolo relativi all'apparecchiatura.

# **Note di sicurezza**

**PERICOLO!** Rischio di incendio e scosse elettriche Questo prodotto è classificato come apparecchiatura di controllo del processo di tipo aperto. Deve essere montato in un involucro che non permetta al fuoco di fuoriuscire esternamente.

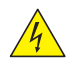

**PERICOLO!** Se i relè di uscita vengono utilizzati oltre la loro aspettativa di vita, possono verificarsi occasionalmente fusioni o bruciature dei contatti. Considerare sempre le condizioni di applicazione e utilizzare i relè di uscita entro il loro carico nominale e l'aspettativa di vita elettrica. L'aspettativa di vita dei relè di uscita varia notevolmente con il carico in uscita e le condizioni di commutazione.

**PERICOLO!** Per evitare danni a cose e apparecchiature, lesioni e morte, durante l'installazione e il funzionamento di questo prodotto è necessario attenersi alle norme elettriche e alle pratiche di cablaggio standard. La mancata osservanza di tali norme potrebbe causare danni, lesioni e morte.

**PERICOLO!** Tutti gli interventi di assistenza, compresi ispezione, installazione, cablaggio, manutenzione, ricerca guasti, sostituzione di fusibili o altri componenti riparabili dall'utente, devono essere eseguiti esclusivamente da personale qualificato. Il personale di assistenza deve leggere il presente manuale prima di procedere all'intervento. Durante l'esecuzione degli interventi di assistenza, il personale non qualificato non deve lavorare sull'unità o non deve trovarsi nelle immediate vicinanze.

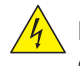

**PERICOLO!** Quando è in funzione, il dispositivo è collegato a tensioni pericolose. Non rimuovere le coperture protettive senza aver prima scollegato e impedito il ripristino dell'alimentazione durante la manutenzione dell'unità.

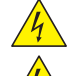

**PERICOLO!** Non usare in applicazioni aerospaziali o nucleari.

**PERICOLO!** Il grado di protezione del dispositivo è IP20 con tutte le coperture installate e chiuse. Deve essere installato in un contenitore che fornisce tutte le protezioni aggiuntive necessarie per l'ambiente e l'applicazione.

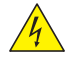

**PERICOLO!** Mettere a terra il dispositivo tramite il terminale di messa a terra di protezione fornito. Verificare che la massa sia all'interno delle specifiche di impedenza. Questo dovrebbe essere verificato periodicamente.

**PERICOLO!** Quando si effettuano misure di tensione o corrente sotto tensione, utilizzare un equipaggiamento di protezione personale appropriato per le tensioni e i potenziali di arco-flash coinvolti.

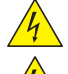

**PERICOLO!** Verificare che i valori di tensione e corrente del cdispositivo siano corretti per l'applicazione.

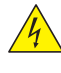

**ATTENZIONE:** I dispositivi devono essere alimentati a energia limitata secondo UL 61010-1 3rd Ed, sezione 9.4 o LPS in conformità con UL 60950-1 o SELV in conformità con UL 60950-1 o Classe 2 in conformità con UL 1310 o UL 1585.

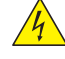

**ATTENZIONE:** Occasionalmente le viti troppo allentate possono provocare un incendio. Per i morsetti a vite, serrare le viti alla coppia di serraggio di 0.5 Nm

**ATTENZIONE:** Un malfunzionamento nel controllore digitale può occasionalmente rendere impossibili le operazioni di controllo o bloccare le uscite di allarme, con conseguenti danni materiali. Per mantenere la sicurezza, in caso di malfunzionamento, adottare misure di sicurezza appropriate; ad esempio con l'installazione di un dispositivo di monitoraggio indipendente e su una linea separata.

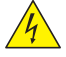

**ATTENZIONE:** Per evitare di compromettere l'isolamento, non piegare fili o altri componenti oltre le specifiche del raggio di curvatura.

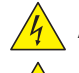

**ATTENZIONE:** Proteggere il dispositivo da alte temperature, umidità e vibrazioni.

**ATTENZIONE:** Solo personale addestrato e autorizzato deve accedere e gestire l'elettronica interna e deve seguire le corrette procedure di prevenzione elettrostatica.

**ATTENZIONE:** Installare un filtro RC di dimensioni appropriate tra bobine contattore, relè e altri carichi induttivi.

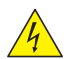

**ATTENZIONE:** Le unità a thyristor CDAutomation, sono state progettate per un utilizzo con reti sinusoidali con frequenza nominale 50-60 Hz. Qualunque applicazione con reti NON SINUSOIDALI, distorte o disturbate, potrebbe compromettere il corretto funzionamento dell'unità.

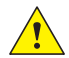

**NOTA:** Fornire una disconnessione locale per isolare il dispositivo per la manutenzione.

# <span id="page-5-0"></span>**Precauzioni per l'uso sicuro**

Assicurarsi di osservare le seguenti precauzioni per evitare errori, malfunzionamenti o effetti negativi sulle prestazioni e le funzioni del prodotto. In caso contrario, occasionalmente potrebbero verificarsi eventi imprevisti. Non utilizzare il controller digitale oltre i valori nominali.

- Il prodotto è progettato solo per uso interno. Non utilizzare o conservare il prodotto all'aperto o in nessuno dei seguenti posti:
	- Luoghi direttamente soggetti a calore irradiato da apparecchiature di riscaldamento.
	- Luoghi soggetti a spruzzi di liquido o atmosfera di petrolio.
	- Luoghi soggetti alla luce solare diretta.
	- Luoghi soggetti a polvere o gas corrosivi (in particolare gas di solfuro e gas di ammoniaca).
	- Luoghi soggetti a forti sbalzi di temperatura.
	- Luoghi soggetti a formazione di ghiaccio e condensa.
	- Luoghi soggetti a vibrazioni e forti urti.
- L'utilizzo di due o più controller affiancati o uno sopra l'altro possono causare un incremento di calore interno che ne riduce il ciclo di vita. In questo caso si raccomanda l'uso di ventole per il raffreddamento forzato o altri dispositivi di condizionamento della temperatura interno quadro.
- Controllare sempre i nomi dei terminali e la polarità e assicurarsi di effettuare una cablatura corretta. Non collegare i terminali non utilizzati.
- Per evitare disturbi induttivi, mantenere il cablaggio dello strumento lontano da cavi di potenza con tensioni o corren ti elevate. Inoltre, non collegare linee di potenza insieme o in parallelo al cablaggio del controller digitale. Si consiglia l'uso di cavi schermati e condotti separati. Collegare un limitatore di sovratensione o un filtro antirumore ai dispositivi che generano rumore (in particolare motori, trasformatori, solenoidi, bobine o altre apparecchiature con componenti induttivi). Quando si utilizzano filtri antidisturbo sull'alimentazione, controllare tensione e corrente e collegare il filtro il più vicino possibile allo strumento. Lasciare più spazio possibile tra il controller e dispositivi di potenza che generano alte frequenze (saldatrici ad alta frequenza, macchine per cucire ad alta frequenza, ecc.) o sovratensioni.
- Un interruttore o un sezionatore deve essere posizionato vicino al regolatore. L'interruttore o il sezionatore deve essere facilmente raggiungibile dall'operatore e deve essere contrassegnato come mezzo di disconnessione per il controller.
- Lo strumento deve essere protetto con un fusibile da 1 A (cl. 9.6.2).
- Rimuovere lo sporco dallo strumento con un panno morbido e asciutto. Non usare mai diluenti, benzina, alcool o detergenti che contengano questi o altri solventi organici. Possono verificarsi deformazioni o scolorimento.
- Il numero di operazioni di scrittura della memoria non volatile è limitato. Tenere conto di questo quando si utilizza la modalità di scrittura in EEprom ad esempio nella variazione dei dati durante le comunicazioni seriali.

# **Tutela ambientale e smaltimento dei rifiuti / Direttiva WEEE**

Non smaltire le apparecchiature elettriche ed elettroniche tra i rifiuti domestici. Secondo al Direttiva Europea 2012/19/EU le apparecchiature esauste devono essere raccolte separatamente al fine di essere reimpiegate o riciclate in modo eco-compatibile.

# <span id="page-6-0"></span>**Manutenzione**

Controllare periodicamente che le viti dei cavi di alimentazione e della terra di sicurezza siano serrate correttamente (vedere lo schema di collegamento).

# **Garanzia**

CD Automation dà 12 mesi di garanzia sui suoi prodotti. La garanzia è limitata alla riparazione ed alla sostituzione di parti nella nostra sede ed esclude i prodotti non usati propriamente ed i fusibili.

La garanzia non include i prodotti con i numeri di serie cancellati. Le unità danneggiate dovranno essere spedite a CD Automation a carico del cliente e il nostro responsabile delle riparazioni verificherà se l'unità dovrà essere riparata in garanzia o fuori garanzia. Le parti sostitute rimarranno di proprietà CD Automation.

 $\epsilon$ 

Condizioni generali di vendita: **<https://www.cdautomation.com/it/cd-automation-condizioni-generali/>**

# **Autorizzazione Ritorno Materiale (RMA)**

I clienti che desiderano restituire qualsiasi articolo, indipendentemente dal fatto che siano stati forniti erroneamente, difettosi o danneggiati durante il trasporto, devono prima compilare un modulo RMA (Return Material Authorization) per ottenere un numero RMA dall'ufficio assistenza.

Il servizio di riparazione completo è disponibile per i clienti. Prima di inviare il modulo RMA e restituire i prodotti, si consiglia ai clienti di contattare il team di supporto tecnico per determinare se il problema può essere risolto con l'assistenza telefonica.

# **Come funziona il servizio RMA**

Il modulo RMA e tutti i dettagli sono disponibili sul nostro sito:

### **<https://www.cdautomation.com/it/autorizzazione-ritorno-materiale/>**

Compilare il modulo RMA nel modo più dettagliato possibile descrivendo il problema riscontrato sul prodotto e la casistica in cui si manifesta. Più informazioni i fornirete, più sarà veloce il processo di riparazione/sostituzione Le informazioni indispensabili a noi necessarie sono le seguenti:

- 1. Il codice del modello
- 2. Il Numero dei dispositivi restituiti
- 3. Il numero di serie del dispositivo/i
- 4. Una dettagliata descrizione del problema (non è sufficiente scrivere "guasto").

 $\blacksquare$ 

# **Indice**

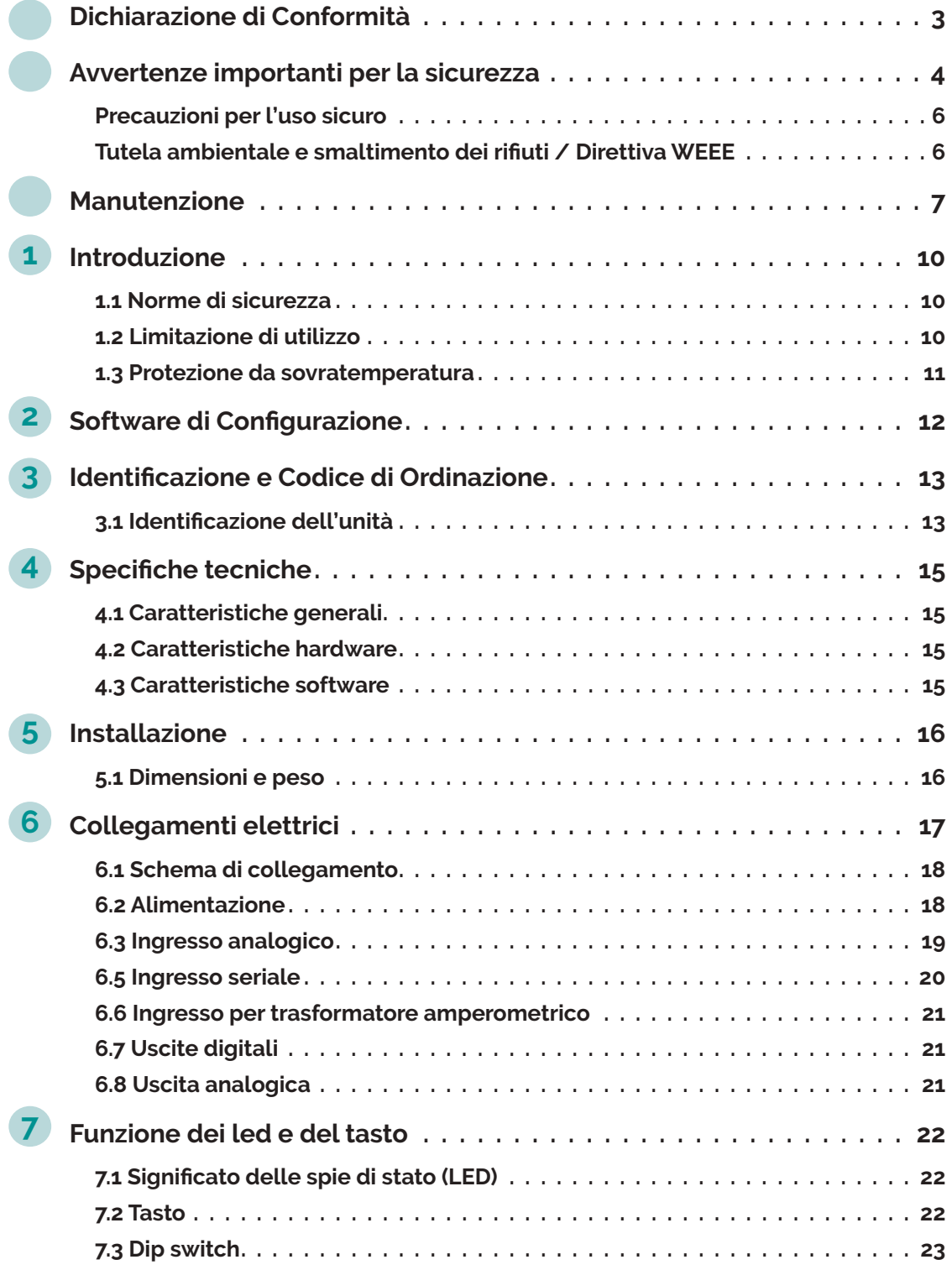

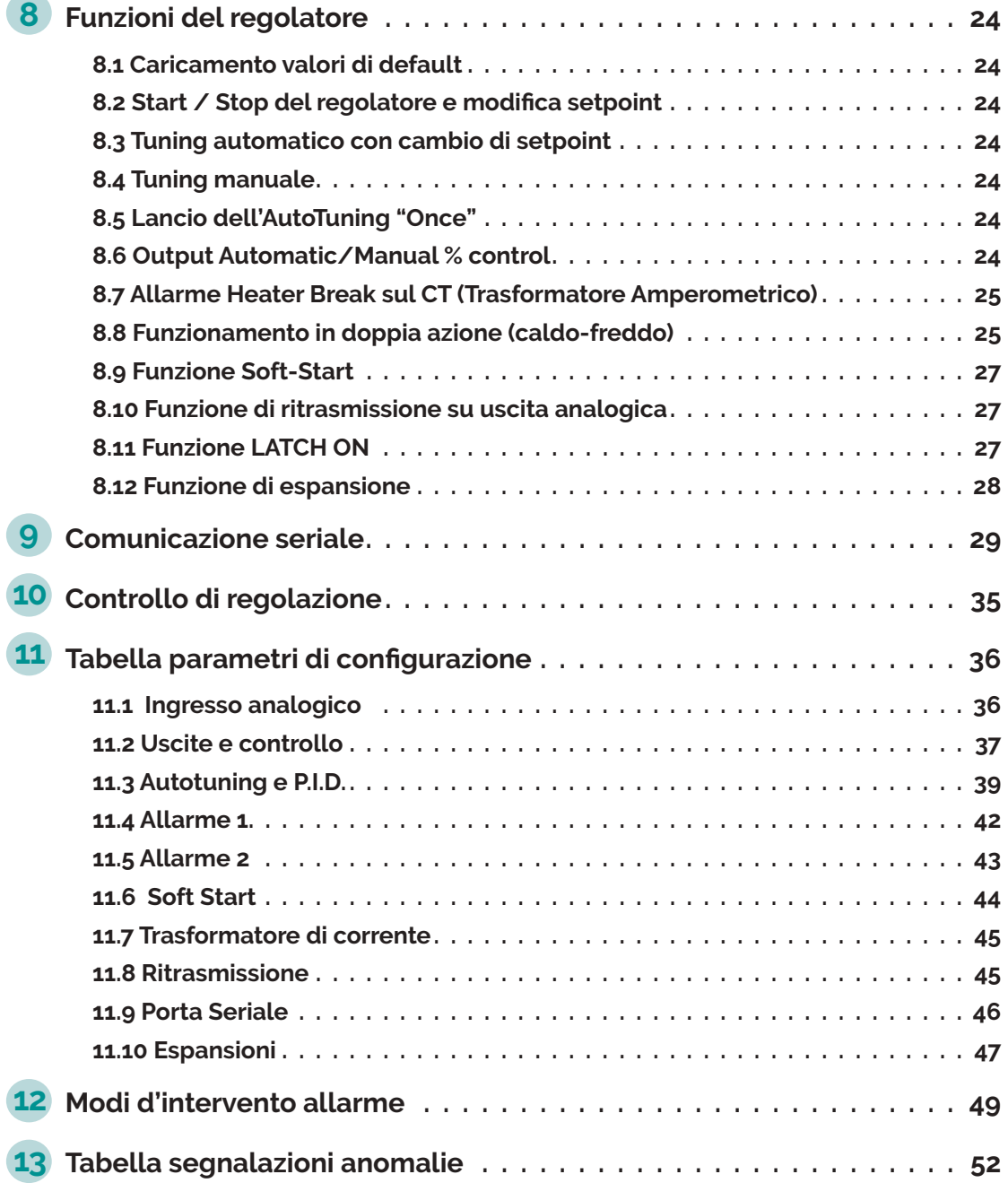

<span id="page-9-0"></span>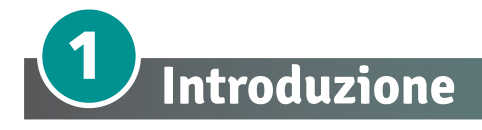

Grazie per aver scelto un controller CD Automation.

La serie COMPACT integra in un unico dispositivo i principali elementi del loop di controllo: lettura del sensore di temperatura, uscita di controllo tramite modulo SSR, lettura e controllo della corrente sul carico tramite TA integrato. La comunicazione seriale RS485 e il protocollo ModbusRTU o CANopen consentono il collegamento a pannelli PC/HMI per funzioni di supervisione/controllo remoto.

Il dispositivo è dotato di funzioni di allarme, gestione di impianti a doppia azione e possibilità di essere utilizzato come espansione controllata da PLC.

# **1.1 Norme di sicurezza**

Prima di utilizzare il dispositivo leggere con attenzione le istruzioni e le misure di sicurezza contenute in questo manuale. Disconnettere l'alimentazione prima di qualsiasi intervento su connessioni elettriche o settaggi hardware al fine di prevenire il rischio di scosse elettriche, incendio o malfunzionamenti.

Non installare e non mettere in funzione lo strumento in ambienti con sostanze infiammabili, gas o esplosivi. Questo strumento è stato progettato e realizzato per l'utilizzo convenzionale in ambienti industriali e per applicazioni che prevedano condizioni di sicurezza in accordo con la normativa nazionale e internazionale sulla tutela della delle persone e la sicurezza dei luoghi di lavoro. Deve essere evitata qualsiasi applicazione che comporti gravi rischi per l'incolumità delle persone o sia correlata a dispositivi medici salvavita.

Lo strumento non è progettato e realizzato per installazione in centrali nucleari, armamenti, sistemi di controllo del traffico aereo o della sicurezza in volo, sistemi di trasporto di massa.

L'utilizzo/manutenzione è riservato a personale qualificato ed è da intendersi unicamente nel rispetto delle specifiche tecniche dichiarate in questo manuale.

Non smontare, modificare o riparare il prodotto né toccare nessuna delle parti interne.

Lo strumento va installato e utilizzato esclusivamente nei limiti delle condizioni ambientali dichiarate.

Un eventuale surriscaldamento può comportare rischi di incendio e abbreviare il ciclo di vita dei componenti elettronici.

# **1.2 Limitazione di utilizzo**

Questo prodotto è un regolatore di temperatura che è stato sviluppato, progettato e realizzato con la premessa di essere utilizzato per macchinari generici.

In particolare, se questo prodotto deve essere utilizzato per applicazioni che richiedono la massima sicurezza, come descritto di seguito, si prega di prendere in considerazione la sicurezza dell'intero sistema e della macchina adottando mezzi quali una progettazione a prova di guasto, una progettazione a ridondanza e l'esecuzione di ispezioni periodiche.

- Dispositivi di sicurezza per la protezione del corpo umano.
- Controllo diretto dei mezzi di trasporto.
- Aerei.
- Apparecchiature spaziali.
- Apparecchiature atomiche, ecc.

Non utilizzare questo prodotto per applicazioni che coinvolgono direttamente le vite umane.

# <span id="page-10-0"></span>**1.3 Protezione da sovratemperatura**

La progettazione di qualsiasi sistema di controllo deve tenere conto del fatto che qualsiasi parte del sistema può potenzialmente guastarsi.

Per i sistemi di controllo della temperatura, il riscaldamento continuo deve essere considerato la condizione più pericolosa e la macchina deve essere progettata in modo da interrompere automaticamente il riscaldamento se non è regolato a causa di un guasto dell'unità di controllo o per qualsiasi altro motivo.

Le cause più probabili di un riscaldamento continuo indesiderato sono le seguenti:

- 1) Guasto della centralina con uscita di riscaldamento costantemente attiva
- 2) Disinnesto del sensore di temperatura dal sistema
- 3) Cortocircuito nel cablaggio della termocoppia
- 4) Una valvola o un punto di contatto dell'interruttore esterno al sistema è bloccato per mantenere il riscaldamento acceso.

In tutte le applicazioni in cui potrebbero verificarsi lesioni fisiche o distruzione di apparecchiature, si raccomanda l'installazione di un dispositivo di sicurezza indipendente, con un sensore di temperatura separato, per disattivare il circuito di riscaldamento in caso di surriscaldamento.

Il segnale di allarme del regolatore non è progettato per funzionare come misura di protezione in caso di guasto del regolatore.

<span id="page-11-0"></span>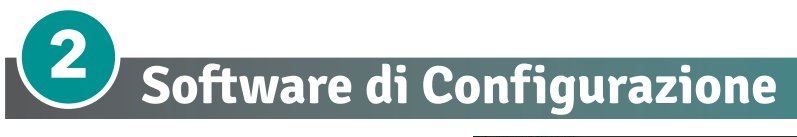

Il software di configurazione è gratuito ed è possibile scaricarlo dal nostro sito.

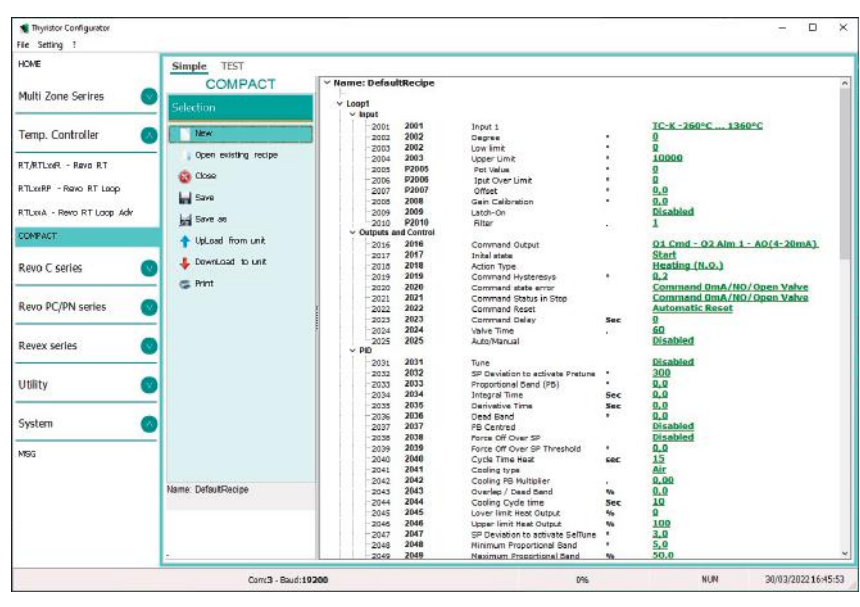

**Link di download del Software di Configurazione:**

[https://www.cdautomation.com/download/cd-automation/software/ThyristorConfigurator\\_ver6.exe](https://www.cdautomation.com/download/cd-automation/software/ThyristorConfigurator_ver6.exe)

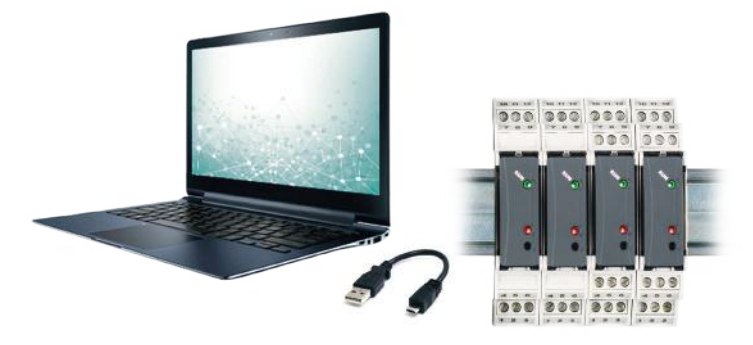

Un cavo Micro USB standard (il nostro codice è CCX) è necessario per collegare COMPACT al computer.

Il driver di Windows per la connessione USB è installato direttamente dal programma di installazione del software di configurazione.

<span id="page-12-0"></span>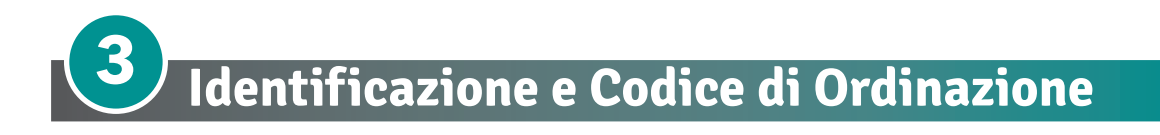

# **3.1 Identificazione dell'unità**

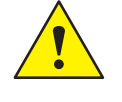

**Attenzione: Prima di installare, assicurarsi che l'unità a thyristor non abbia danni. Se il prodotto presenta un problema, contattare il rivenditore presso il quale è stato acquistato il prodotto.**

L'etichetta di identificazione fornisce tutte le informazioni relative alle impostazioni di fabbrica dell'unità, questa etichetta si trova sull'unità, come rappresentato in figura. Verificare che il prodotto sia quello che è stato ordinato.

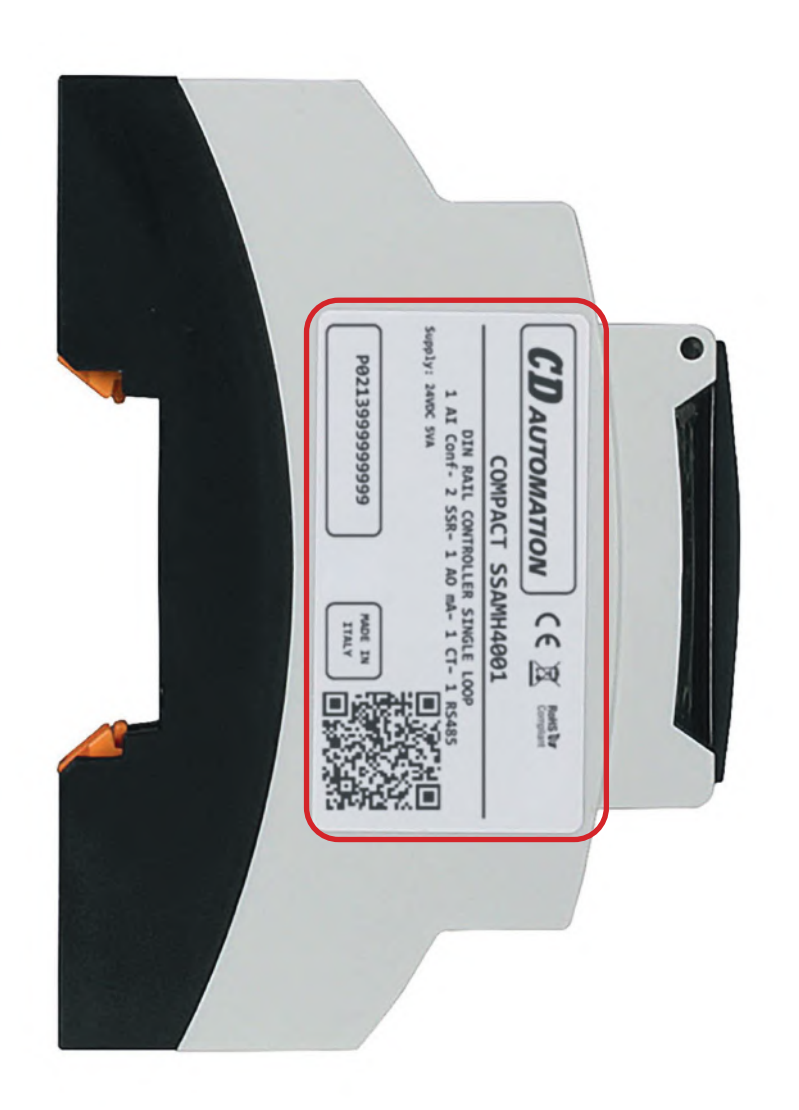

# **3.2 Codice di Ordinazione**

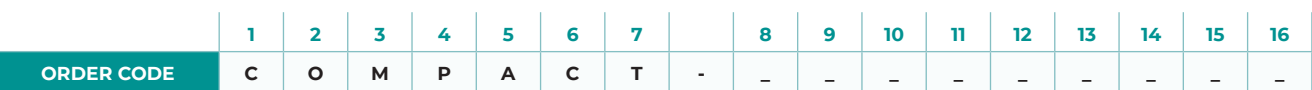

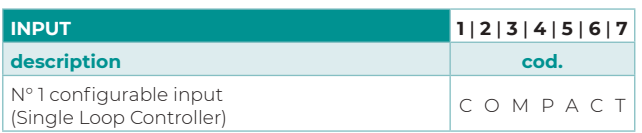

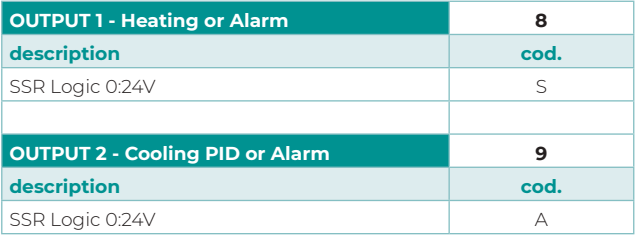

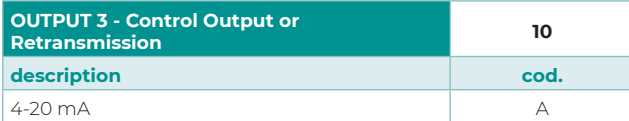

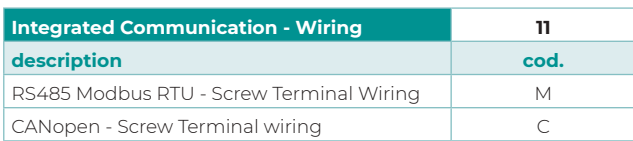

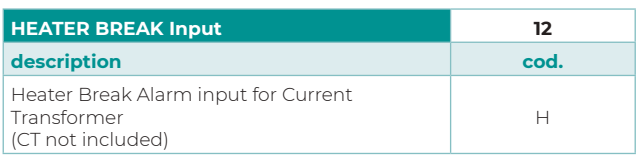

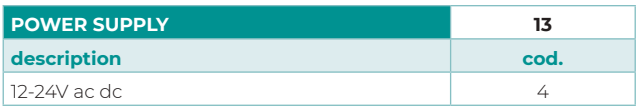

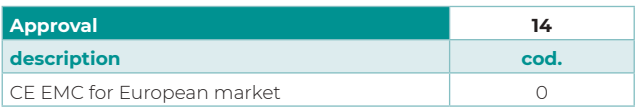

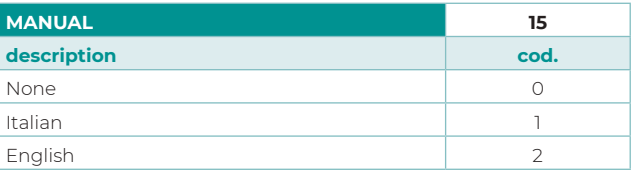

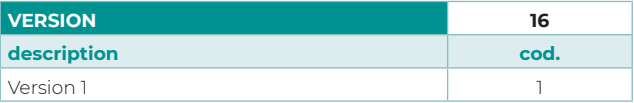

<span id="page-14-0"></span>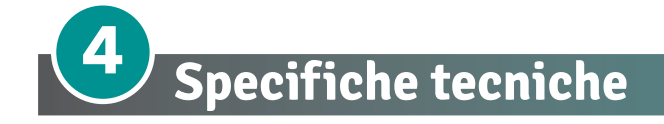

# **4.1 Caratteristiche generali**

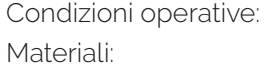

0-45°C, Umidità 35..95uR% Contenitore: PC UL94V0 auto-estinguente; Pannello frontale: PC UL94V0 auto-estinguente Protezione: IP20 (contenitore e terminali)

# **4.2 Caratteristiche hardware**

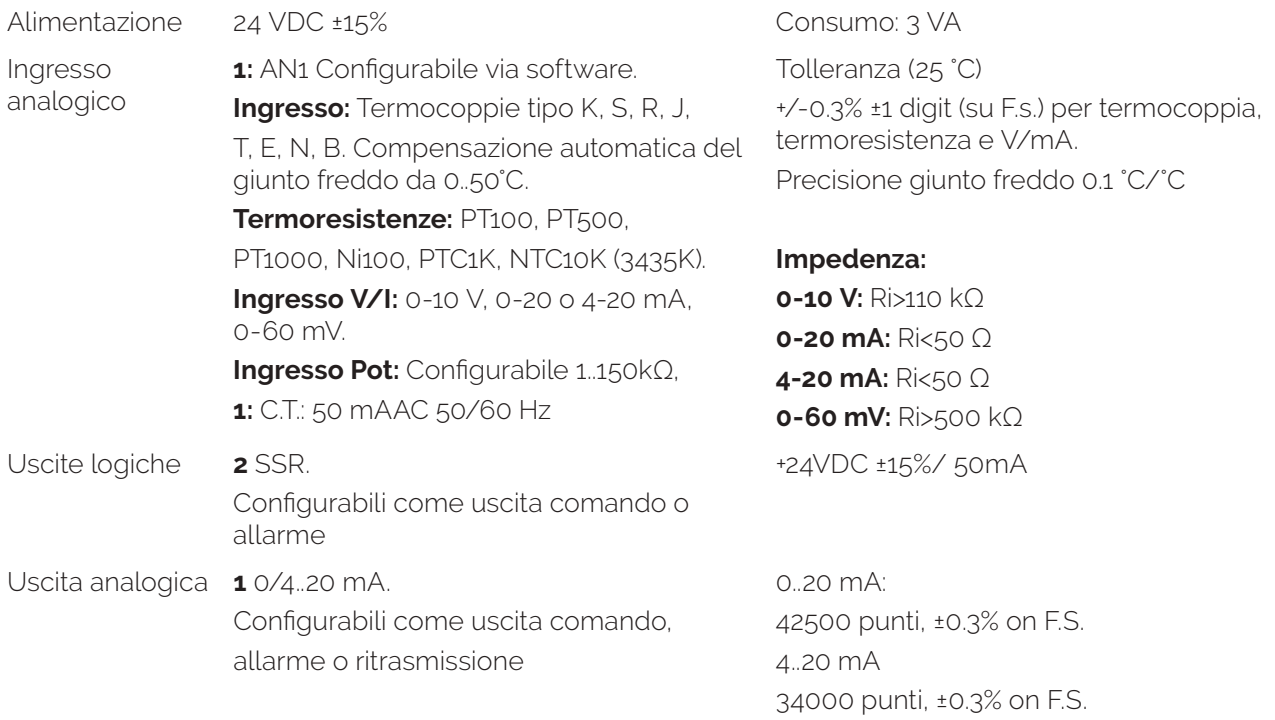

# **4.3 Caratteristiche software**

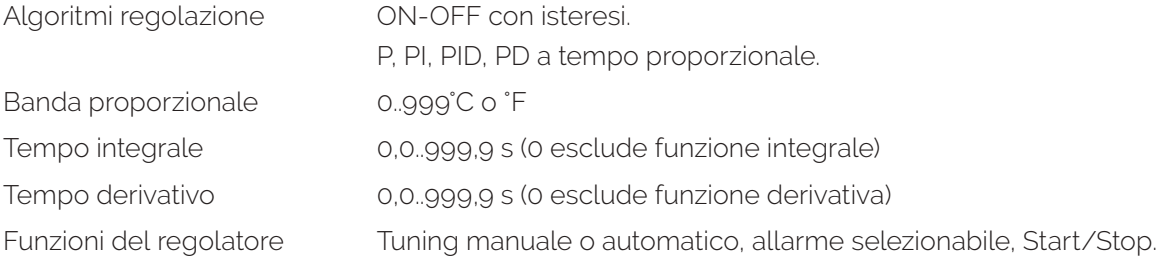

<span id="page-15-0"></span>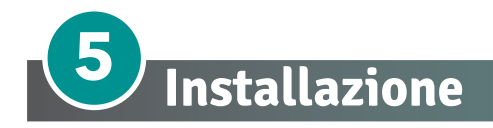

# **5.1 Dimensioni e peso**

Peso: circa 30 gr

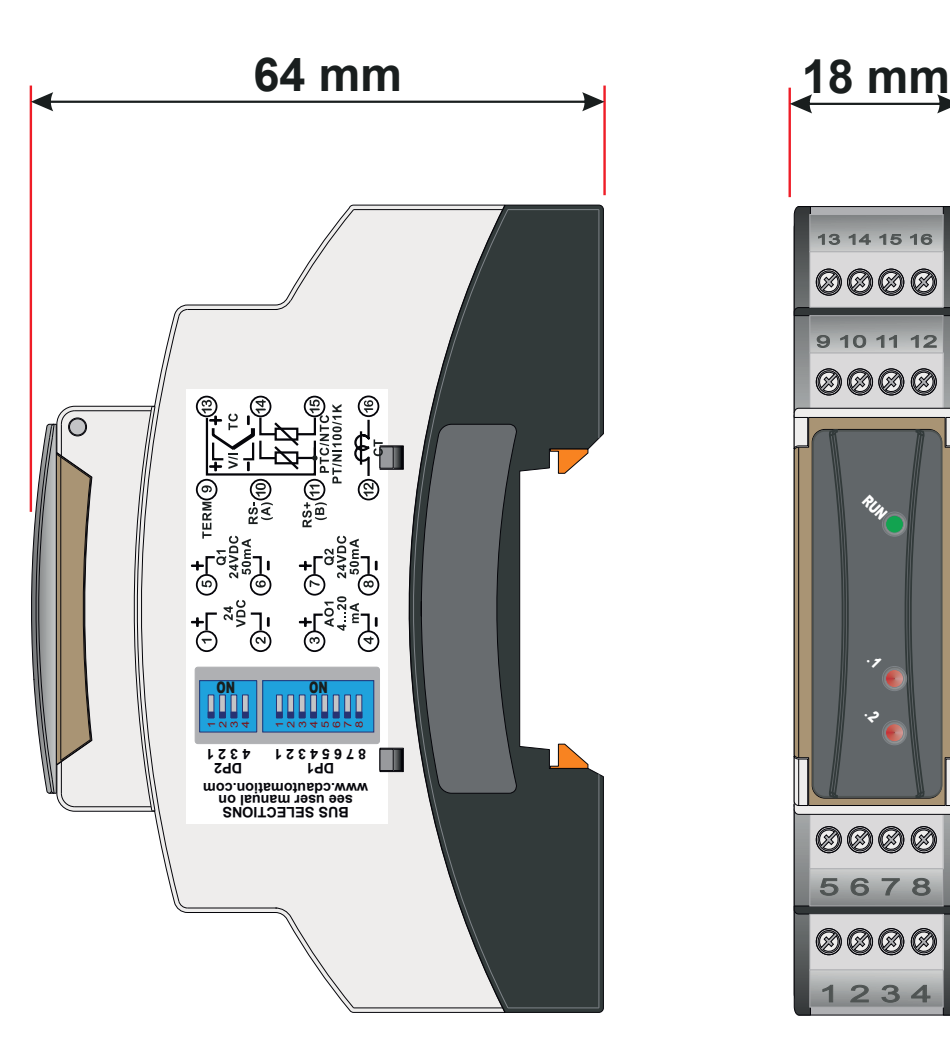

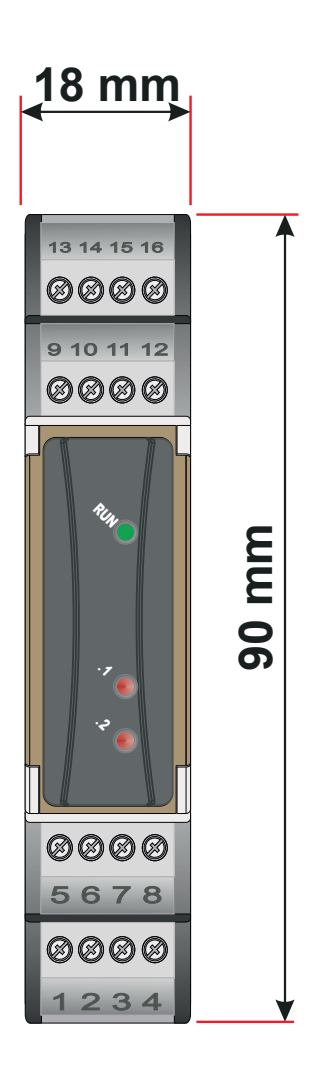

<span id="page-16-0"></span>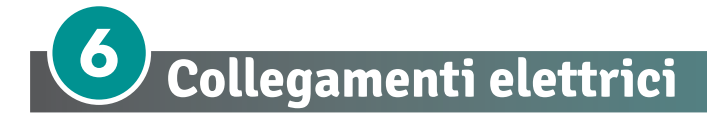

Questo regolatore è stato progettato e costruito in conformità alle Direttive Bassa Tensione 2014/35/ UE (LVD) e Compatibilità elettromagnetica 2014/30/UE (EMC). Per l'installazione in ambienti industriali è buona norma seguire la seguenti precauzioni:

- Distinguere la linea di alimentazioni da quelle di potenza.
- Evitare la vicinanza di gruppi di teleruttori, contattori elettromagnetici, motori di grossa potenza e comunque usare appositi filtri.
- Evitare la vicinanza di gruppi di potenza, in particolare se a controllo di fase.
- Si raccomanda l'impiego di filtri di rete sull'alimentazione della macchina in cui lo strumento verrà installato, in particolare nel caso di alimentazione 230Vac. Si evidenzia che il regolatore è concepito per essere assemblato ad altre macchine e dunque la marcatura CE del regolatore non esime il costruttore dell'impianto dagli obblighi di sicurezza e conformità previsti per la macchina nel suo complesso.
- Per cablare i morsetti utilizzare puntalini a tubetto crimpati o filo di rame flessibile o rigido di sezione compresa tra 0.25 e 1.5 mm2 (min. AWG28, max. AWG16, temperatura operativa: min. 70°C). La lunghezza di spelatura è compresa tra 7 e 8 mm.
- Se i circuiti di sicurezza a bassissima tensione (SELV) accessibili devono essere collegati al morsetto di ingresso del segnale, al morsetto di uscita dell'inverter, al morsetto di uscita della corrente o al morsetto di comunicazione (RS485), assicurarsi di fornire un isolamento di base tra i circuiti SELV e questi morsetti (ad esempio, utilizzare un trasformatore con un isolamento di base o un grado di isolamento superiore). L'isolamento di base richiede una distanza di almeno 1,5 mm e uno scorrimento di almeno 3,0 mm. In mancanza di tale isolamento, la conformità alle norme di sicurezza UL61010 ed EN61010 potrebbe non essere più valida.
- Per i modelli di alimentazione a 24 V DC/AC, se l'apparecchiatura è collegata al circuito di sicurezza a bassissima tensione (SELV), è necessario prevedere un isolamento di base tra il circuito SELV e i terminali di ingresso dell'alimentazione. In caso contrario, i terminali di ingresso dell'alimentazione devono essere collegati al circuito a bassissima tensione (ELV) per evitare scosse elettriche.
- Per l'ingresso CT, utilizzare un Trasformatore di Corrente con le specifiche indicate di seguito per evitare scosse elettriche e la propagazione di incendi.

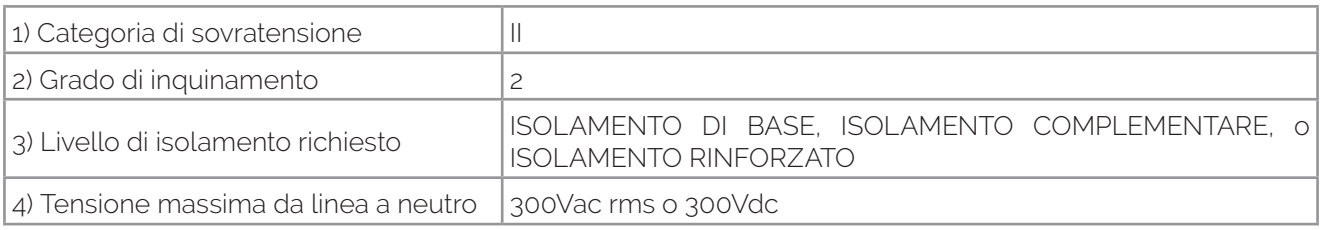

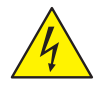

**Pericolo: Prima di collegare o scollegare l'unità, controllare che i cavi di alimentazione e controllo siano isolati dalle fonti di tensione.**

# <span id="page-17-0"></span>**6.1 Schema di collegamento**

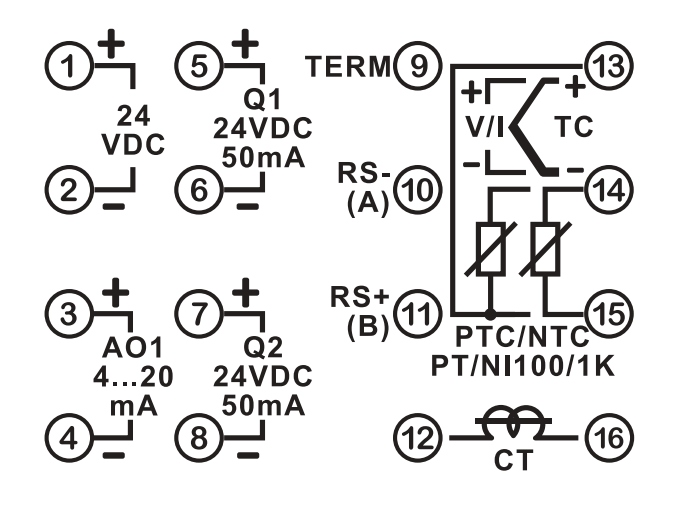

# **6.2 Alimentazione**

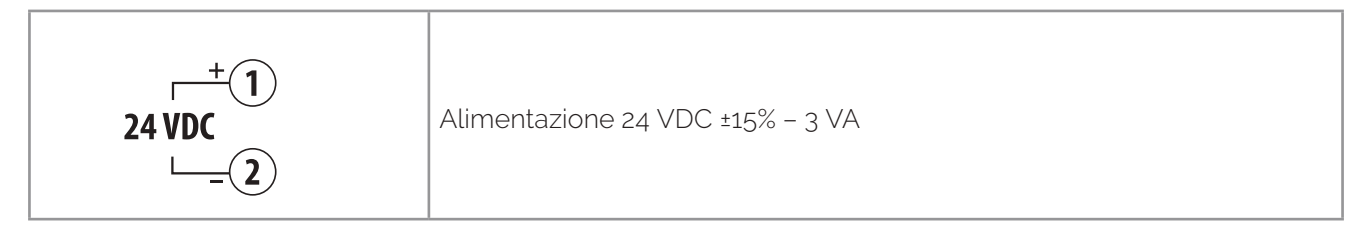

# <span id="page-18-0"></span>**6.3 Ingresso analogico**

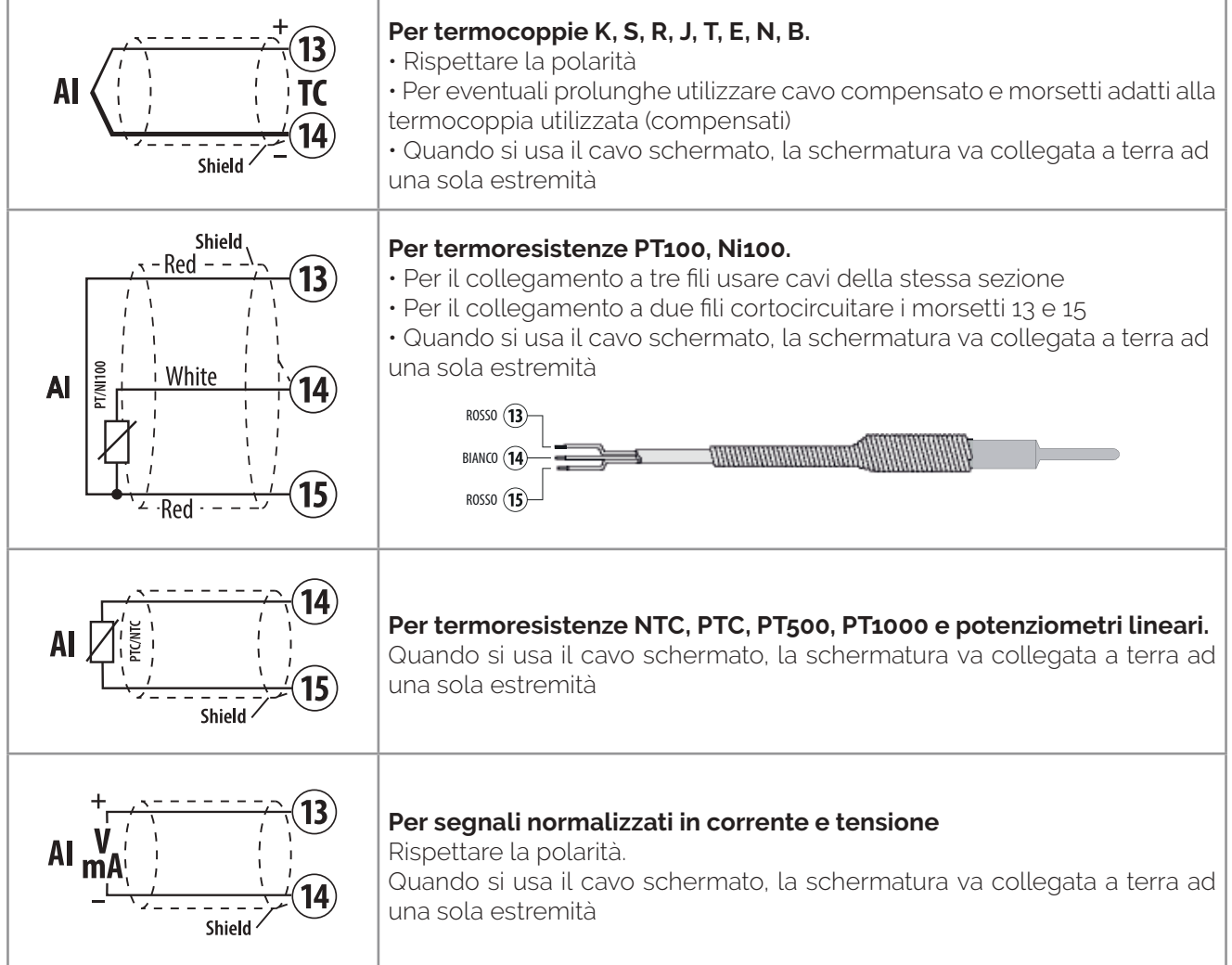

# <span id="page-19-0"></span>**6.4 Esempi di collegamento per ingressi Volt e mA**

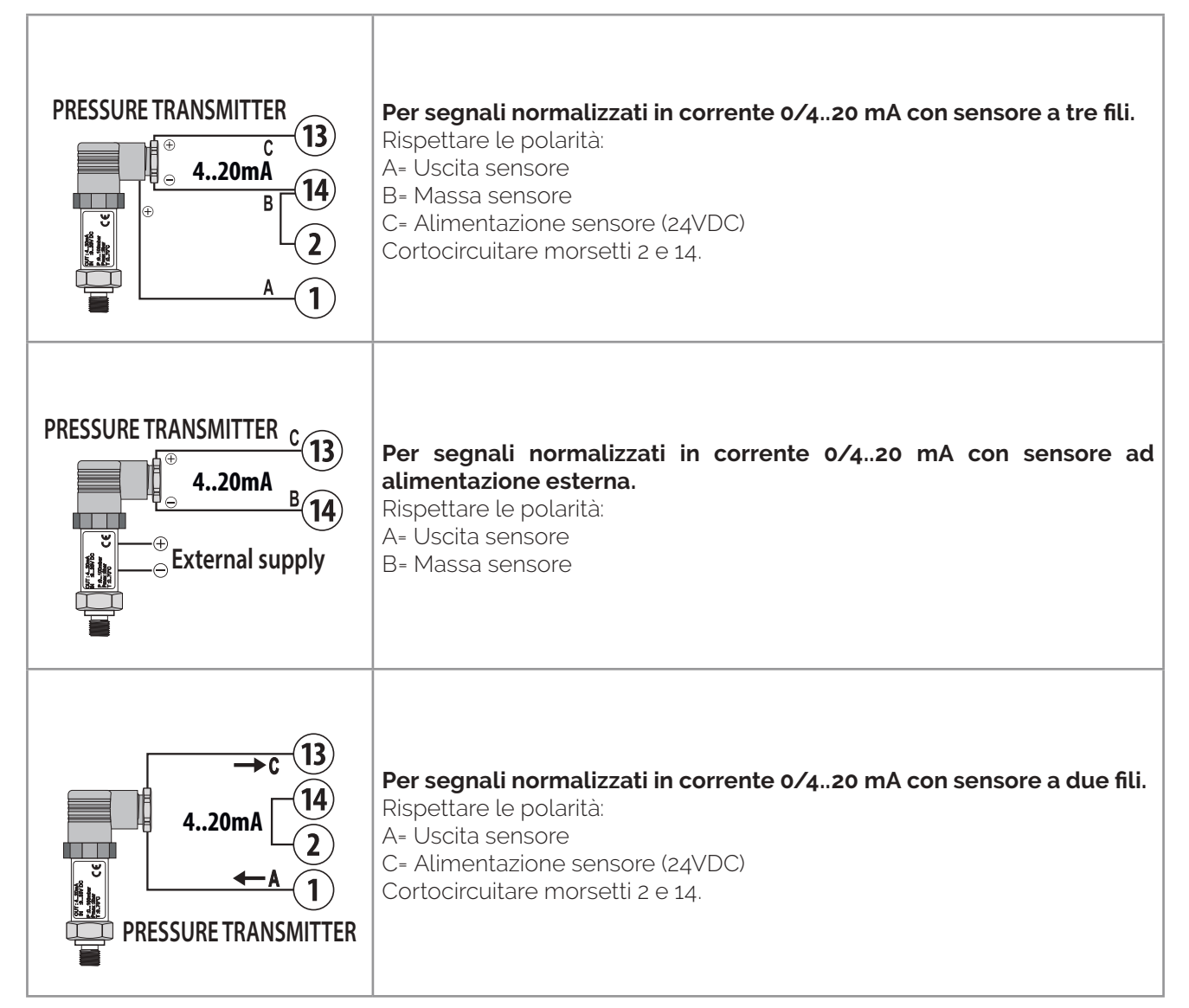

# **6.5 Ingresso seriale**

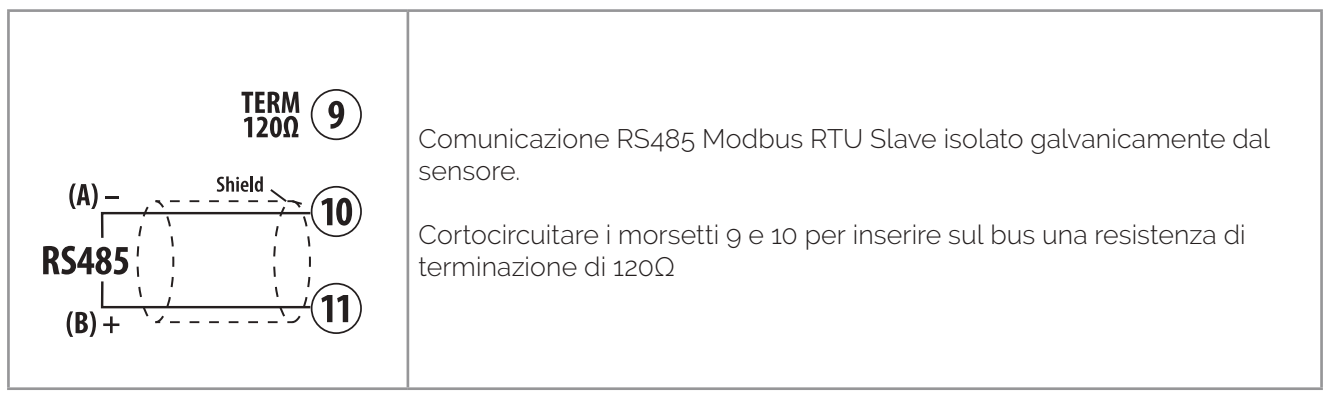

r

# <span id="page-20-0"></span>**6.6 Ingresso per trasformatore amperometrico**

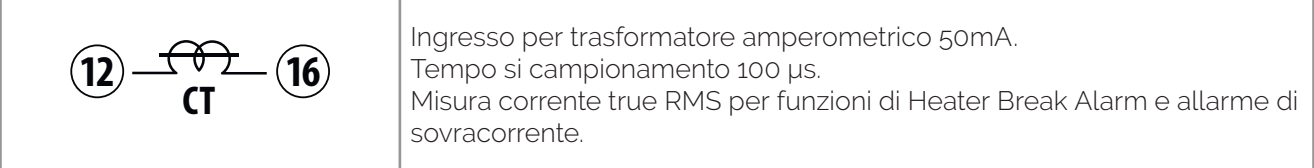

# **6.7 Uscite digitali**

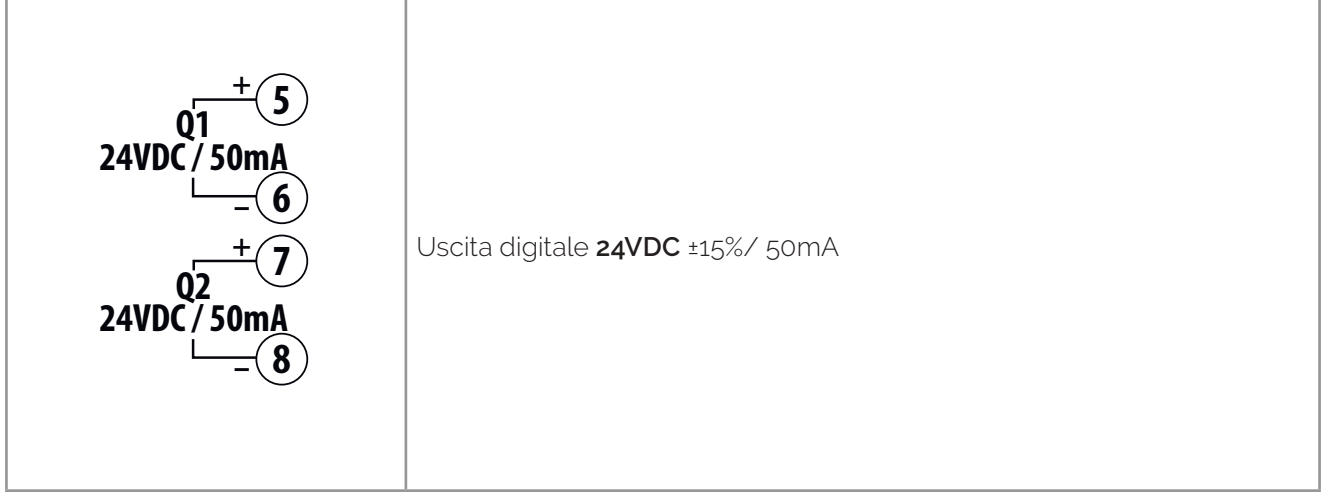

# **6.8 Uscita analogica**

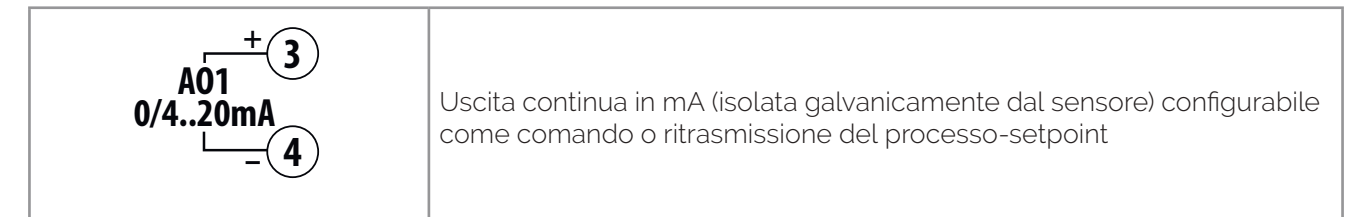

<span id="page-21-0"></span>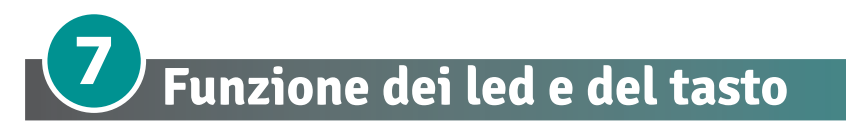

# **7.1 Significato delle spie di stato (LED)**

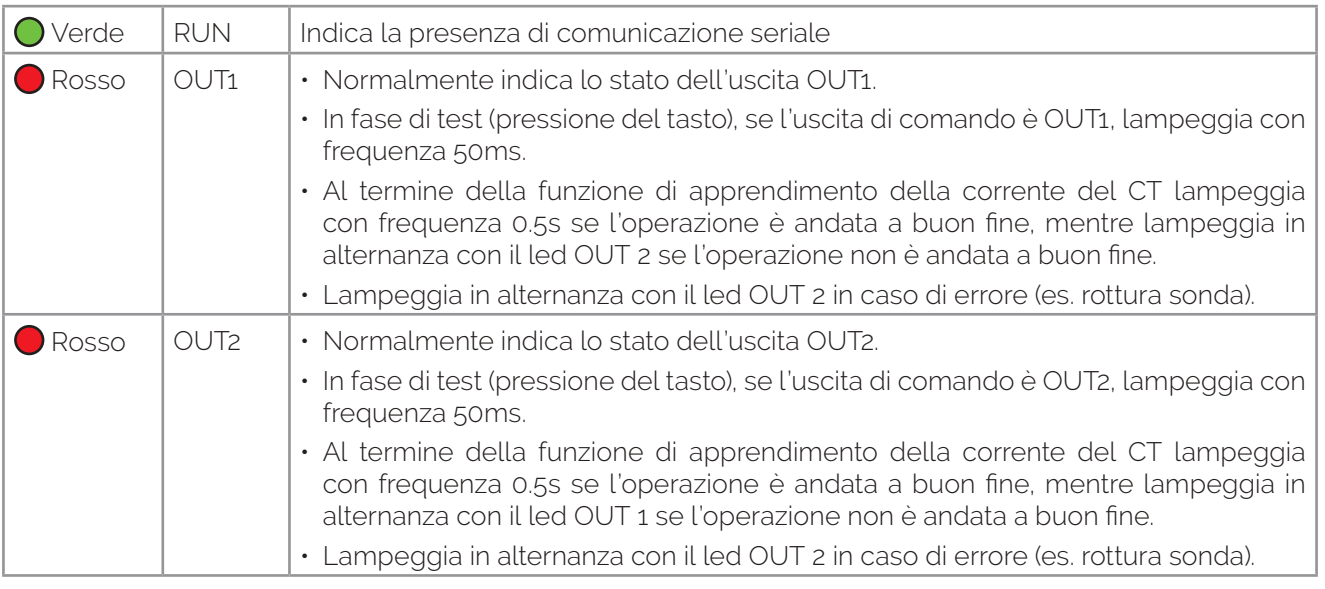

# **7.2 Tasto**

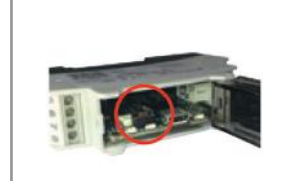

- **Se premuto attiva l'uscita di comando**: mantenendo la pressione per un tempo superiore a 3 secondi, gestisce l'apprendimento della corrente di soglia per il controllo heater break alarm.
- Se premuto durante la funzione di assegnazione dell'indirizzo modbus, memorizza il valore assegnato dal master (solo se il dip1 è tutto in posizione OFF).

# <span id="page-22-0"></span>**7.3 Dip switch**

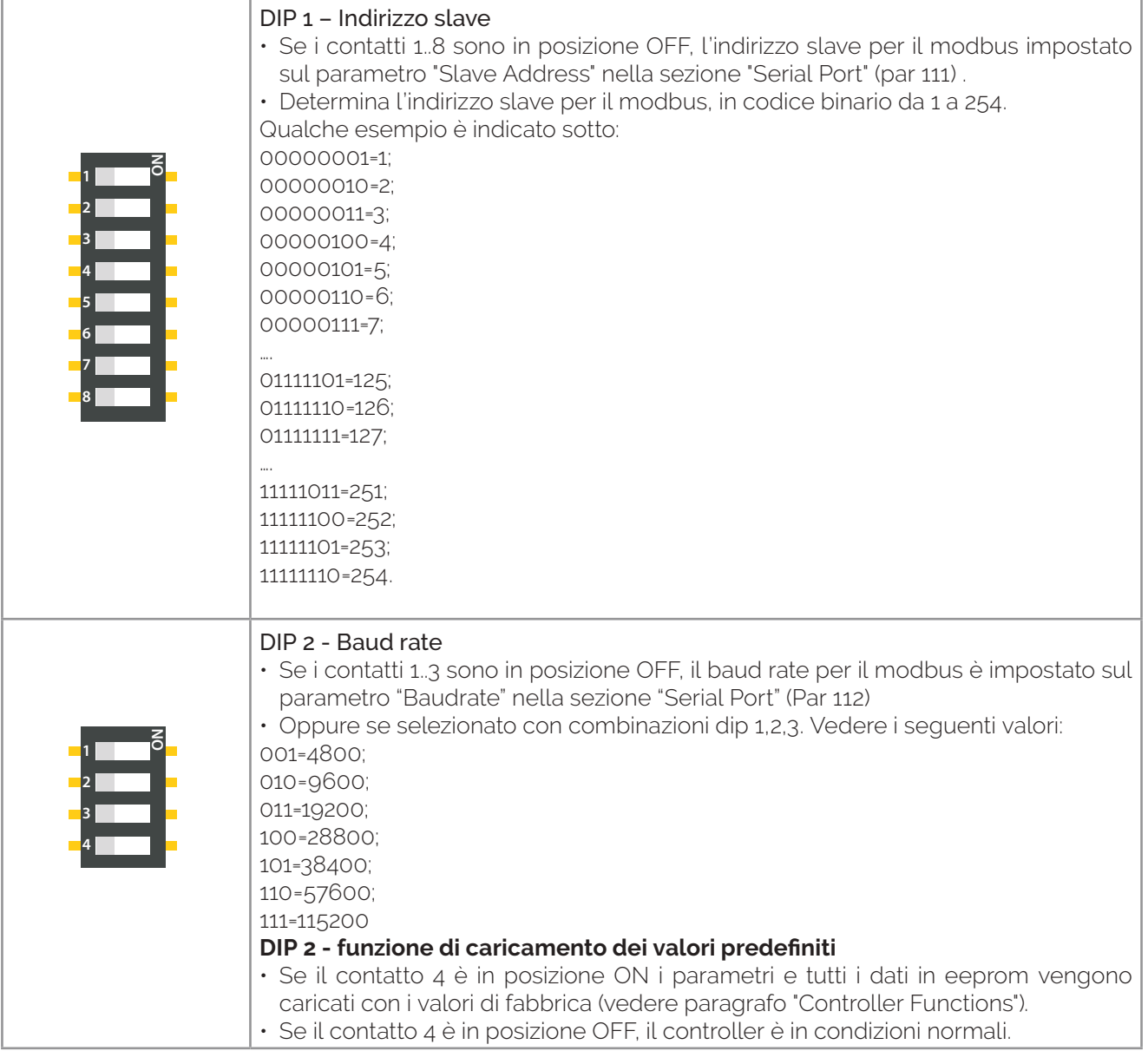

<span id="page-23-0"></span>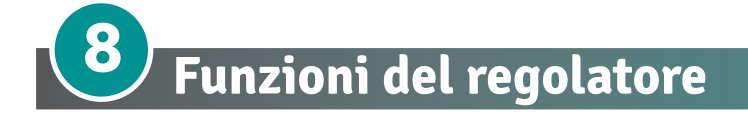

# **8.1 Caricamento valori di default**

Questa procedura permette di ripristinare le impostazioni di fabbrica dello strumento. Sono possibili due modalità di ripristino dei valori di default:

- 1. Chiudere il contatto 4 del dip switch 2 e riaprirlo dopo che la scheda si è riavviata.
- 2. Scrivere 9999 sulla word modbus 500. Dopo aver eseguito il ripristino lo strumento si riavvia.

# **8.2 Start / Stop del regolatore e modifica setpoint**

Con il parametro "Initial State" nella sezione "Option and Control" (par. 2017), è possibile selezionare la condizione di avvio del regolatore.

Per la funzione Avvio e Arresto (**Start & Stop)** del controller leggere e scrivere il parametro 1204.

Per cambiare il valore del **Setpoint** leggere e scrivere il parametro 1201.

Per cambiare il svalore di **setpoint** degli allarmi (**Alarm1 e Alarm2**) leggere e scrivere i parametri 1202 e 1203.

# **8.3 Tuning automatico con cambio di setpoint**

Impostare il parametro "Tune" nella sezione "PID" su "Selftune" (Par 2031 = 1).

La regolazione automatica è sempre attiva e analizza costantemente la differenza setpoint-processo. Se questa differenza è maggiore del valore selezionato al parametro "SP Deviation" nella sezione "PID" (Par 2047), il regolatore ottimizza il parametro PID.

# **8.4 Tuning manuale**

Impostare il parametro "Tune" nella sezione "PID" su "Pretune" (Par 2031 = 2). La procedura Pretune consente all'utente di decidere quando aggiornare i parametri PID.

Questa procedura si attiva scrivendo 1 sulla word modbus 1205.

Le soglie per il calcolo della sintonizzazione dei parametri PID sono calcolate come:

#### **Soglia di Tune = Setpoint** (Par 1201) – **Par. "Pretune – SP Deviation"** (Par. 2032)

Es.: se il setpoint è 100.0°C e Par. **"Pretune – SP Deviation"** è 20.0°C, la soglia per calcolare i parametri PID è  $(100.0 - 20.0) = 80.0^{\circ}$ C.

N.B.: per una maggiore precisione nel calcolo dei parametri PID, si raccomanda di lanciare la regolazione manuale quando il processo è lontano dal setpoint.

# **8.5 Lancio dell'AutoTuning "Once"**

Select parameter "Tune" on "PID" section to "Once" (word 2031 = 3)

Autotuning procedure is executed only once at next controller restart. If the procedure doesn't work, will be executed at next restart.

# **8.6 Output Automatic/Manual % control**

Questa funzione consente di selezionare il funzionamento automatico o il comando manuale della percentuale di uscita. Con il parametro "Auto/Manual Enable" della sezione "Uscita e controllo" (Par 2025), è possibile selezionare alcuni metodi.

- "Auto/Manual Enable" = "Disabled" (disabilitato) (Par 2025 = 0) Non è possibile Impostare la modalità manuale
- "Auto/Manual Enable" = "Enable" (abilitato) (Par 2025 = 1) Permette di modificare, tramite il Par 1206, lo stato Auto/Manuale: **scrivendo 1** è possibile modificare la percentuale di uscita sul Par. 1206 (intervallo 0-10000). Per tornare alla modalità automatica, scrivere 0 sul Par. 1206.
- "Auto/Manual Enable" = "Enable with memory" (abilitato con memoria) (Par 2025 = 2) consente lo stesso funzionamento, ma con due importanti varianti:
- 1. In caso di temporanea mancanza di tensione o dopo lo spegnimento, il funzionamento manuale verrà mantenuto così come il valore percentuale di uscita precedentemente impostato.
- 2. Se il sensore si rompe durante il funzionamento automatico, il controllore passa alla modalità manuale mantenendo invariato il comando percentuale di uscita generato dal PID immediatamente prima della rottura.

# <span id="page-24-0"></span>**8.7 Allarme Heater Break sul CT (Trasformatore Amperometrico)**

Con questa funzione, il regolatore legge la corrente del carico e capisce se il carico è sempre aperto o parzialmente interrotto e se l'attuatore collegato è in cortocircuito.

Per abilitare questa funzione, impostare il parametro "CT Function" nella sezione "Current Transformer" a 50 Hz (Par.2090 = 1) o 60Hz (Par.2090 = 2) e impostare la giusta dimensione del trasformatore di corrente collegato sul parametro "Size" (Par 2091). Es: con un CT 50/0.05 impostare "Size" = 50.

Successivamente, impostare la soglia di allarme di corrente richiesta con il parametro "H.B. threshold" (Par 2092) in Ampere. Altrimenti è possibile impostarla con funzione automatica, premendo per più di 3 secondi il pulsante frontale.

Se necessario, aggiungere un tempo di ritardo per l'attivazione dell'allarme con il parametro "Delay" (Par. 2094) in secondi.

L'allarme sarà collegato ad ALM1 o ALM2, impostando il valore "H.B. + overcurrent" sul parametro "Alarm1 Type" nella sezione "ALM1", o sul parametro "Alarm2 Type" nella sezione "ALM2".

Per abilitare un controllo di sovracorrente, impostare la soglia richiesta in Ampere, sul parametro "Overcurrent alarm threshold" (Par. 2093) nella sezione "Current Trnasformer" .

#### **Dettagli del trasformatore di corrente**

Per correnti fino a 25A --> 25A/0,05

Per correnti fino a 50A --> 50A/0,05

Per correnti fino a 100A --> 100A/0,05

#### **Dimensions**

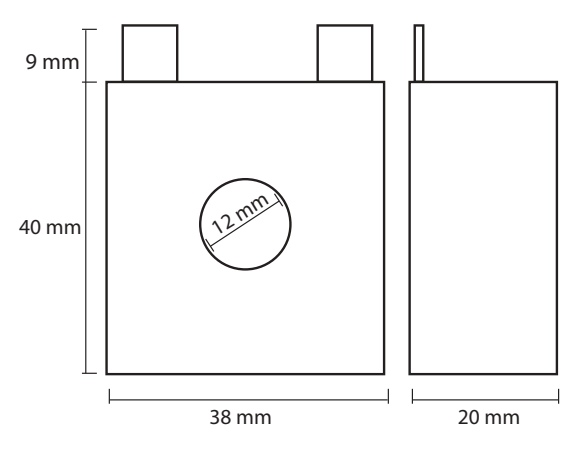

# **8.8 Funzionamento in doppia azione (caldo-freddo)**

Il regolatore consente la regolazione anche su impianti che prevedano un'azione combinata caldo-freddo. L'uscita di comando deve essere configurata in modalità PID per il riscaldamento (Heating) (parametro "Proportional Band" Par 2033 maggiore di 0) nella sezione "PID", e gli allarmi 1 e 2 devono essere configurati come Raffreddamento (Cooling) (al parametro "cooling" "Alarm1 Type" nella sezione "ALM1" o parametro "Alarm2 Type" nella sezione "ALM2").

L'uscita di comando deve essere collegata all'attuatore responsabile del riscaldamento, mentre l'allarme controllerà l'azione di raffreddamento.

I parametri da configurare per il PID di riscaldamento (**Heating PID**) sono:

- **"Proportional Band"** (Par. 2033): Banda proporzionale di riscaldamento
- **"Integral Time"** (Par. 2034): Tempo integrale di riscaldamento e raffreddamento
- **"Derivative Time"** (Par. 2035): Tempo derivato di riscaldamento e raffreddamento
- **"Cycle time Heat"** (Par. 2040): Ciclo di riscaldamento

I parametri da configurare per il PID di raffreddamento (**cooling PID**) sono:

- **"Alarm2 Type"** (Par. 2056) o **"Alarm2 Type"** (Par.2068) = raffreddamento
- **"Cooling PB multiplier"** (Par. 2042): Proporzionale e moltiplicatore
- **"Overlap/Dead Band"** (Par. 2043): Sovrapposizione / Banda morta
- **"Cycle Time Cooling"** (Par 2044): Tempo di ciclo per l'azione di raffreddamento
- p.b.M. (che va da 1.00 a 5.00) determina la banda proporzionale dell'azione di raffreddamento in base alla formula:

Banda proporzionale dell'azione di raffreddamento= **"Banda proporzionale/Proportional Band"** x **"Moltiplicatore di raffreddamento PB/Cooling PB multiplier"** (range di valore da 1 a 5). **Tempo integrale e derivato** sono gli stessi per entrambe le azioni.

Il parametro **"Overlap/Dead Band"** determina la percentuale di sovrapposizione tra le due azioni.

Per i sistemi in cui la potenza di riscaldamento e la potenza di raffreddamento non devono mai essere attive contemporaneamente, è prevista una banda morta che deve essere configurata (**"Overlap/Dead Band"** ≤ 0) viceversa, è possibile configurare una sovrapposizione (**"Overlap/Dead Band"** > 0).

La figura seguente mostra un esempio di P.I.D. (riscaldamento-raffreddamento) a doppia azione con **"Integral Time"** = 0 e **"Derivative Time"** = 0.

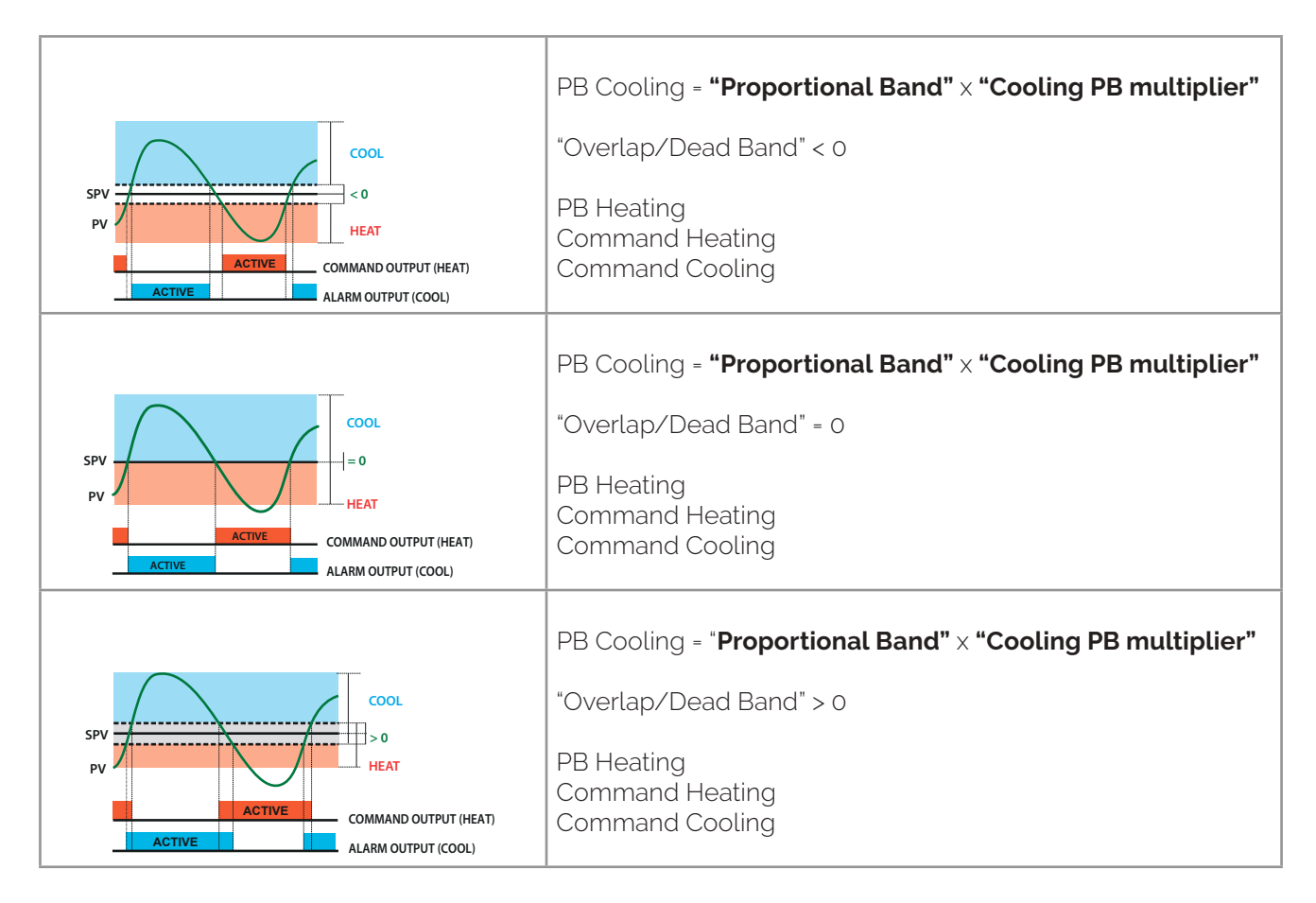

Il parametro **"Cooling Type"** (Par. 2041) preseleziona il moltiplicatore di banda proporzionale e il tempo di ciclo PID di raffreddamento come descritto di seguito

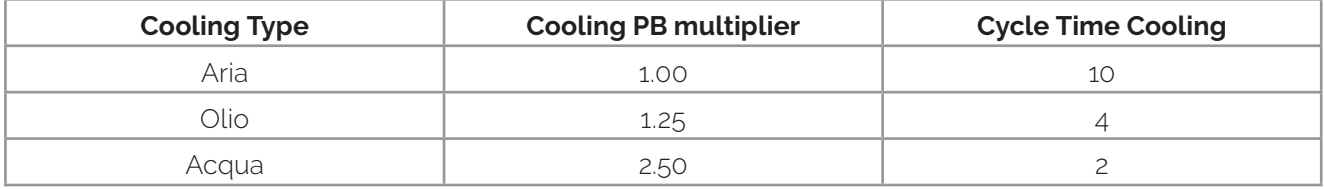

Una volta selezionato il parametro "Cooling Type", i parametri "Cooling PB multiplier", ou.d.b e "Cycle Time Cooling" possono tuttavia essere modificati.

# <span id="page-26-0"></span>**8.9 Funzione Soft-Start**

Il regolatore è dotato di due tipi di softstart, selezionabili con il parametro "S.S. Type" nella sezione "Soft start" (Par.2080).

1 "S.S. Type" = "Ratio" (Par.2080 = 1)

Abilita l'avvio graduale del rapporto. All'avvio il regolatore raggiunge il setpoint in base al rapporto impostato sul parametro "Ratio" (Par. 2081) in Unità/ore (es. °C/h). Se il parametro "time" (Par. 2084) è diverso da 0, all'avvio, quando il tempo selezionato al parametro "Time" è trascorso, il regolatore smette di seguire il gradiente e raggiunge il setpoint con la potenza massima.

2 "S.S. Type" = "Percentage" (Par.2080 = 2)

Abilita il Softstart percentuale in uscita. Nel parametro "Threshold" (Par. 2083) è possibile impostare la soglia al di sotto della quale si avvia il softstart. Nel parametro "Percentage" (Par. 2082) è possibile selezionare una percentuale di uscita (da 0 a 100), che il controllore mantiene fino a quando il processo non supera la soglia impostata al parametro 83 o fino allo scadere del tempo in minuti impostato al parametro 84 SS.ti. ("Softstart Time" word 2084).

# **8.10 Funzione di ritrasmissione su uscita analogica**

L'uscita analogica, se non utilizzata come uscita di comando, può essere utilizzata per ritrasmettere il processo/il setpoint/la corrente letti dalla percentuale di ingresso/uscita del T.C.

Selezionare nel parametro "Retransmission" (Par. 2100) il valore da ritrasmettere. Selezionare nel parametro "Retransmission Type" (Par. 2101) il tipo di uscita.

Nei parametri "Lower Limit" (Par. 2102) e "Upper Limit" (Par. 2103) impostare i limiti di riscalatura del valore di ingresso.

# **8.11 Funzione LATCH ON**

Quando si usa un ingresso come un "potenziometro" o con ingresso lineare "0..10V", "0..60mV", "0..20mA", "4..20mA" nella sezione "Input", è possibile impostare un valore iniziale della scala con il parametro "Low Limit" (Par 2003) alla posizione minima del sensore e al valore del fondo scala con il parametro "Upper Limit" (Par 2004) alla posizione massima del sensore.

Abilitando la funzione LATCH-ON (Parametro "Latch-on" impostato su "standard", par. 2009) è possibile sintonizzarsi durante il normale funzionamento seguendo questa procedura.

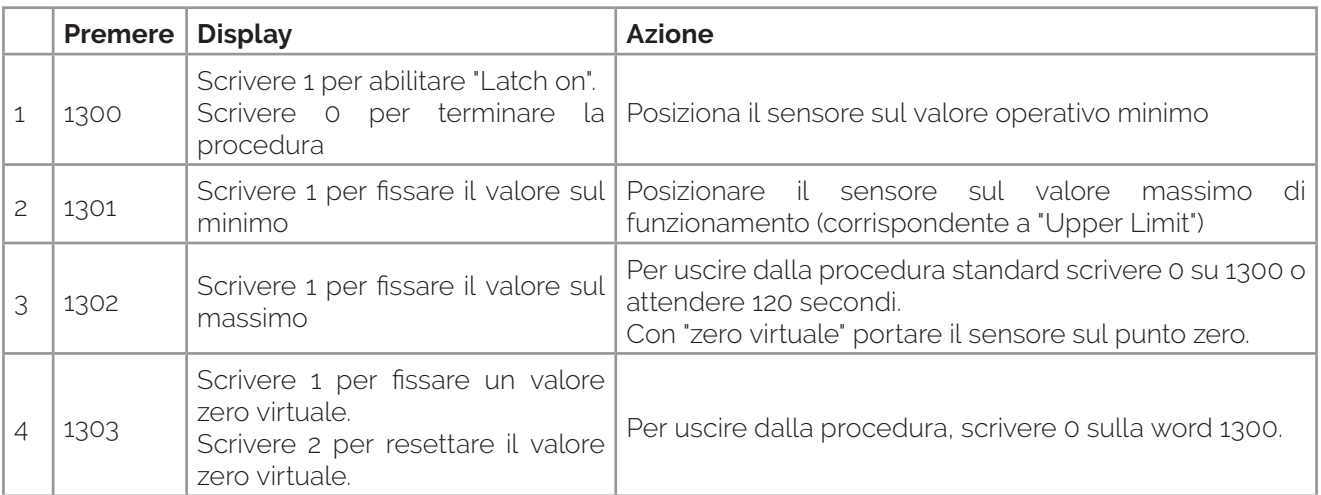

<span id="page-27-0"></span>È anche possibile fissare il punto in cui il regolatore visualizzerà 0 (mantenendo comunque l'intervallo di scala tra "Low Limit" e "Upper Limit") utilizzando l'opzione "virtual zero" mpostando 2 o 3 nel parametro 9 "Latch-on". Con l'impostazione 2 lo zero virtuale può essere modificato in ogni momento, mentre con l'impostazione 1 la funzione Latch-On termina dopo 120 secondi.

Per la procedura di calibrazione, fare riferimento alla tabella seguente:

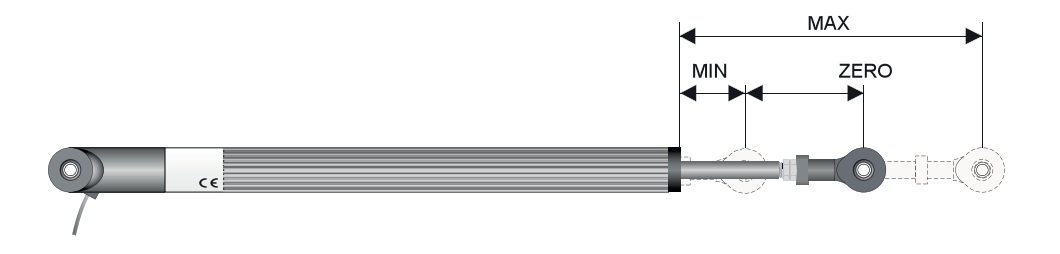

# **8.12 Funzione di espansione**

Selezionando "Enable" al parametro "Expansion Function" nella sezione "Expansion Module", il regolatore funziona come un normale modulo I/O di espansione. Le funzioni del controllore (controllo della temperatura, allarmi, softstart ecc.) sono disabilitate e la gestione delle uscite sarà effettuata solo da un master esterno tramite un canale di comunicazione (es. PLC, pannello HMI...)..

È possibile configurare lo stato dell'uscita all'avvio e in caso di errore, programmando i parametri 2122...2131 (vedere capitolo "Tabella dei parametri di configurazione"). Per il comando dell'uscita e la lettura dell'ingresso fare riferimento ai Parametri 1500..1508 (vedere capitolo "Comunicazione seriale").

<span id="page-28-0"></span>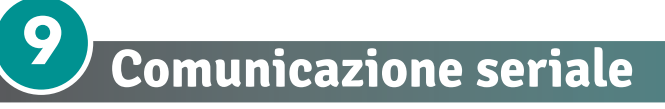

Il regolatore è dotato di seriale RS485 e può ricevere/trasmettere dati tramite protocollo MODBUS RTU. Il dispositivo può essere confi gurato solo come Slave. Questa funzione permette il controllo di più regolatori collegati ad un sistema di supervisione/SCADA.

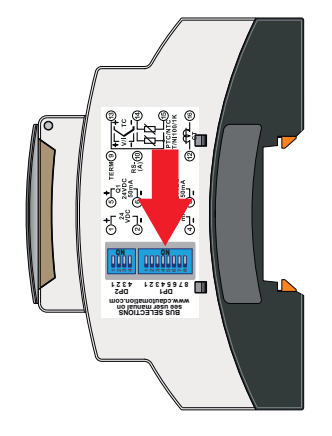

Se i contatti del dip-switch 1 sono tutti aperti l'indirizzo slave è impostato sul parametro "slave address" nella sezione "RS485" (Par. 2111). Gli indirizzi permessi vanno da 1 a 254.

**NOTA:** Sulla stessa linea non devono esserci regolatori con lo stesso indirizzo. Per impostare gli indirizzi tramite dip switch vedere il paragrafo 7.3

L'indirizzo 255 può essere utilizzato dal Master per comunicare con tutti i dispositivi collegati (modalità broadcast), mentre con 0 tutti i dispositivi ricevono il comando, ma non è prevista alcuna risposta.

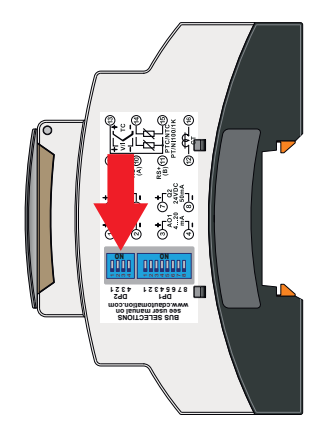

Se i contatti del Dip-Switch 2 sono aperti, la velocità di trasmissione è selezionata dal parametro "Baudrate" nella sezione "RS485". (Par. 2112). Per impostare gli indirizzi tramite dip switch vedere il paragrafo 7.3 Il regolatore può introdurre un ritardo (in millisecondi) nella risposta alla richiesta del master. Questo ritardo è impostato sul parametro "Serial delay" (Par. 2114).

Ogni modifica dei parametri viene salvata dal controllore nella memoria EEPROM (100000 cicli di scrittura), mentre i setpoint vengono salvati con un ritardo di 10 secondi dopo l'ultima modifica.

**NB:** Le modifiche apportate alle parole "word" diverse da quelle riportate nella tabella seguente possono causare malfunzionamenti.

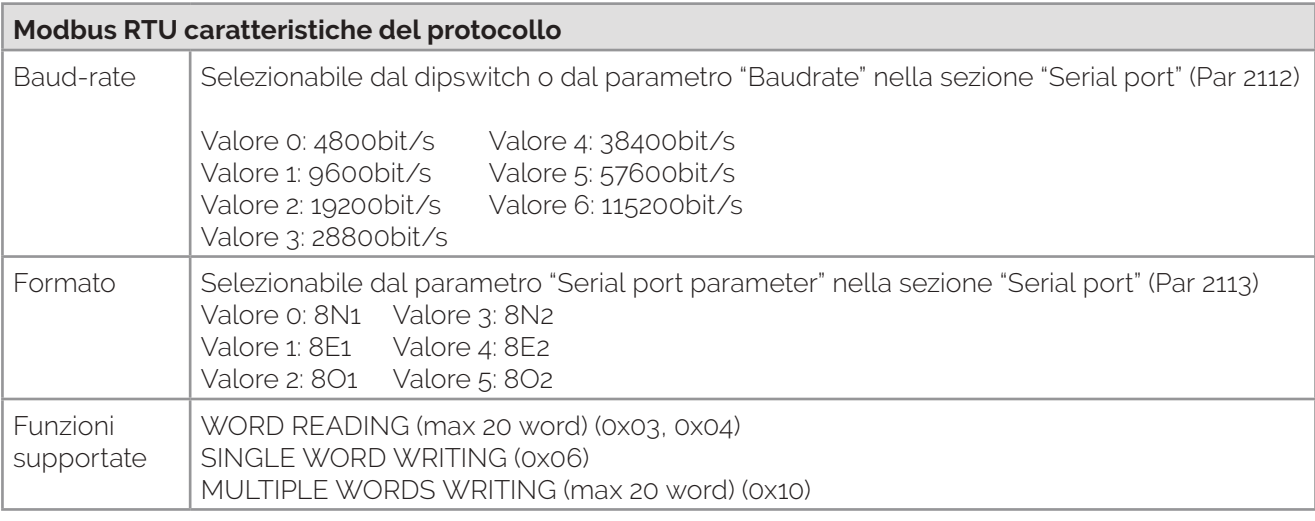

**RO** = Sola lettura (Read Only) **R/W** = Lettura/Scrittura (Read/Write) **WO** = Sola scrittura (Write Only)

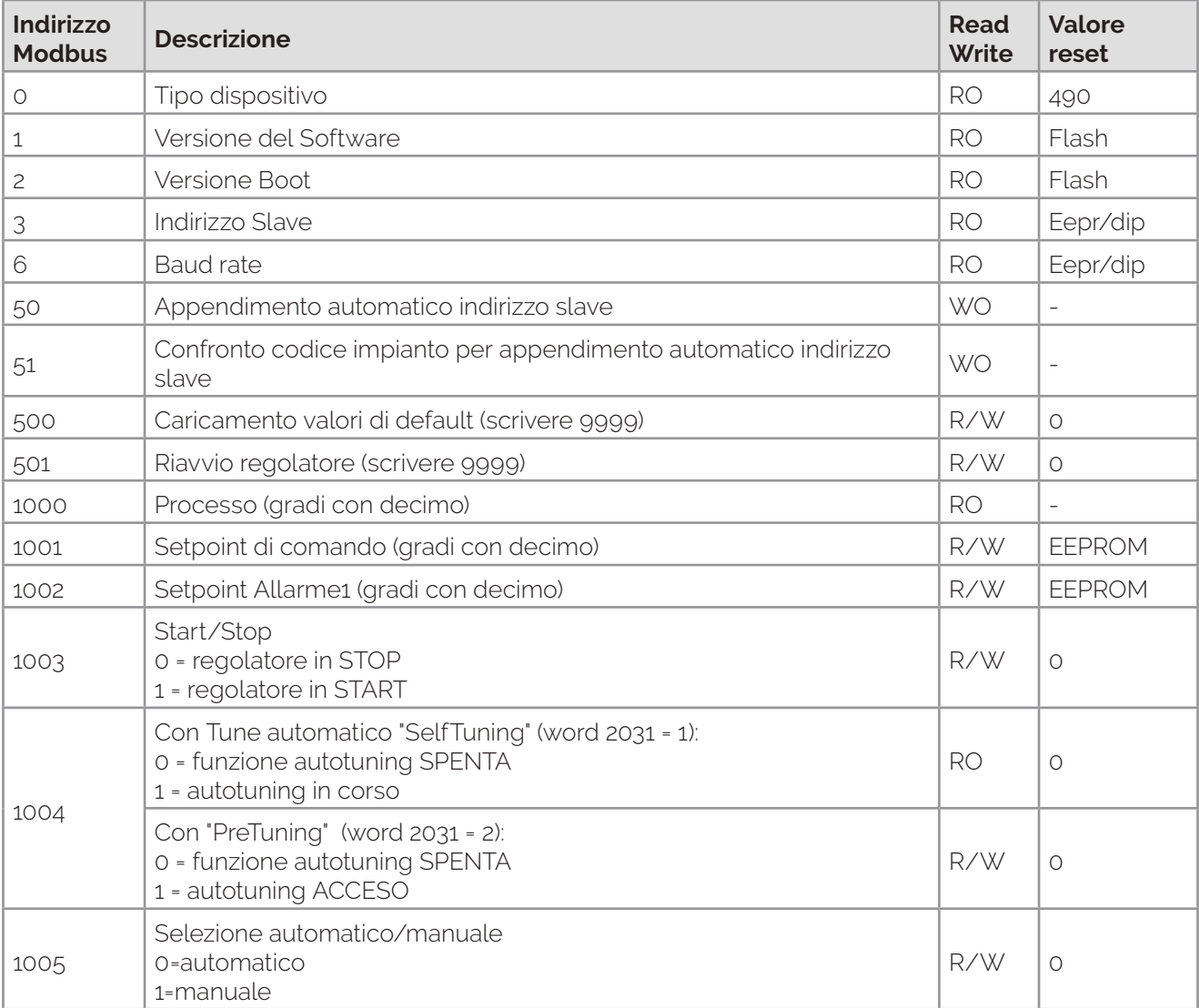

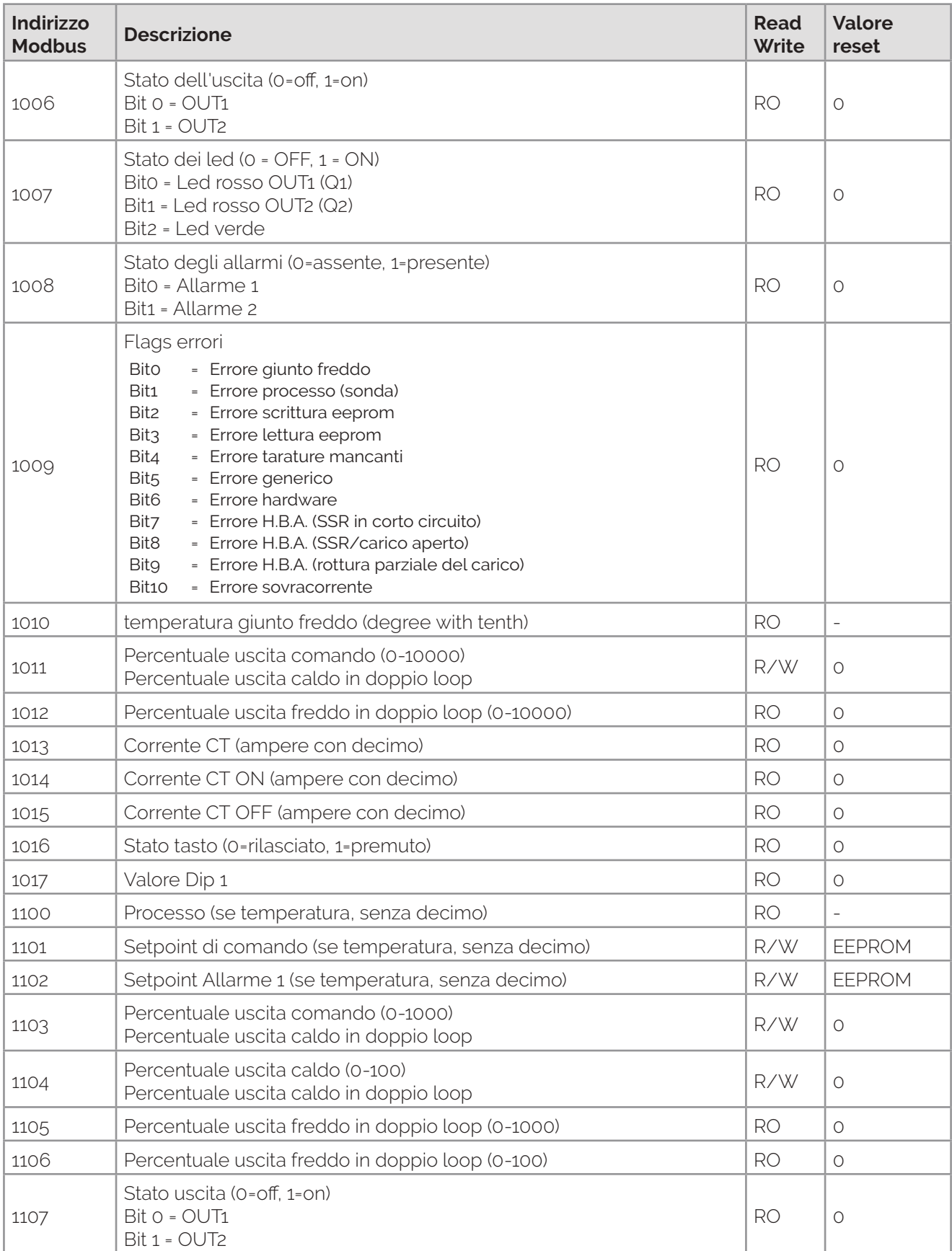

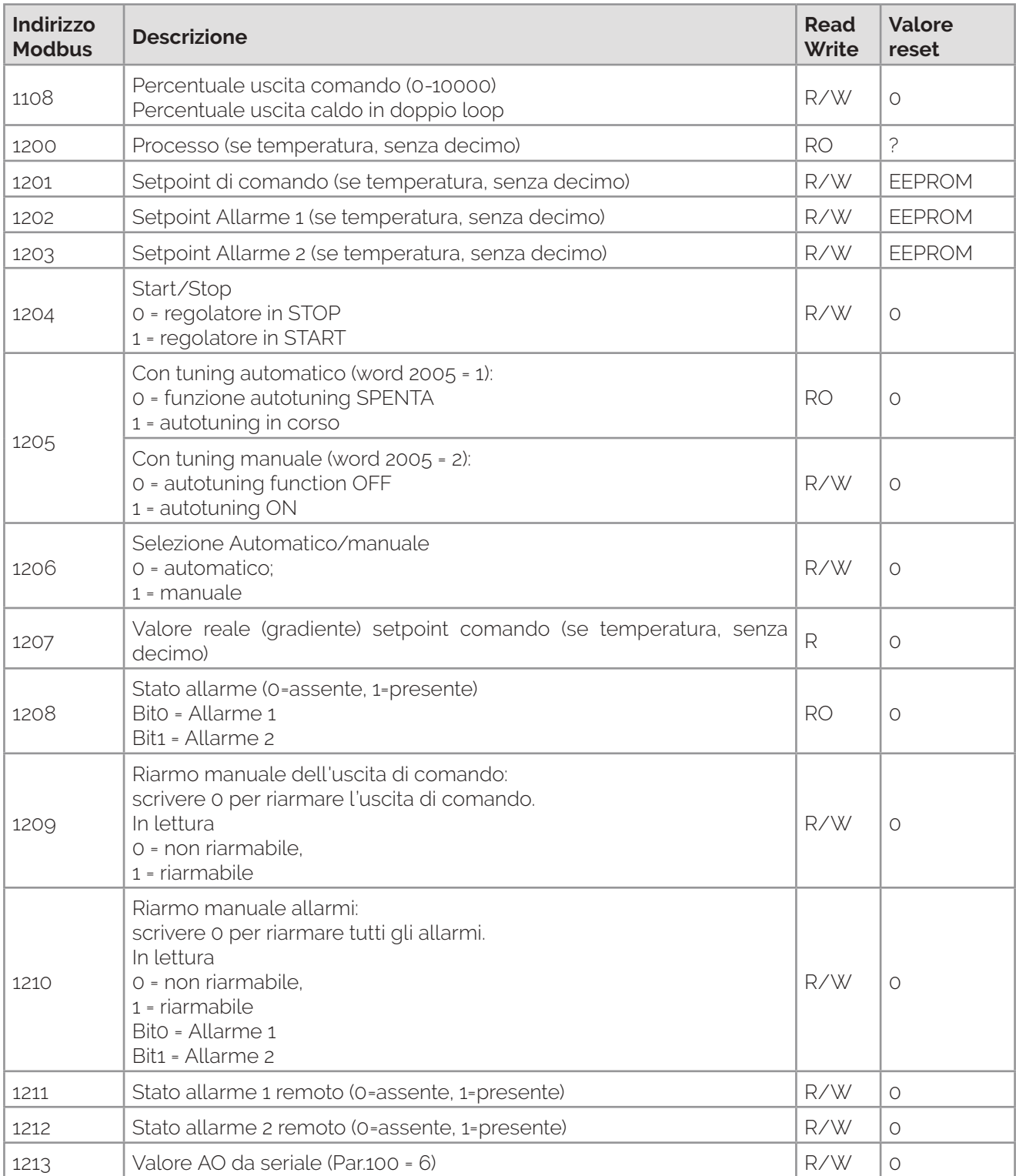

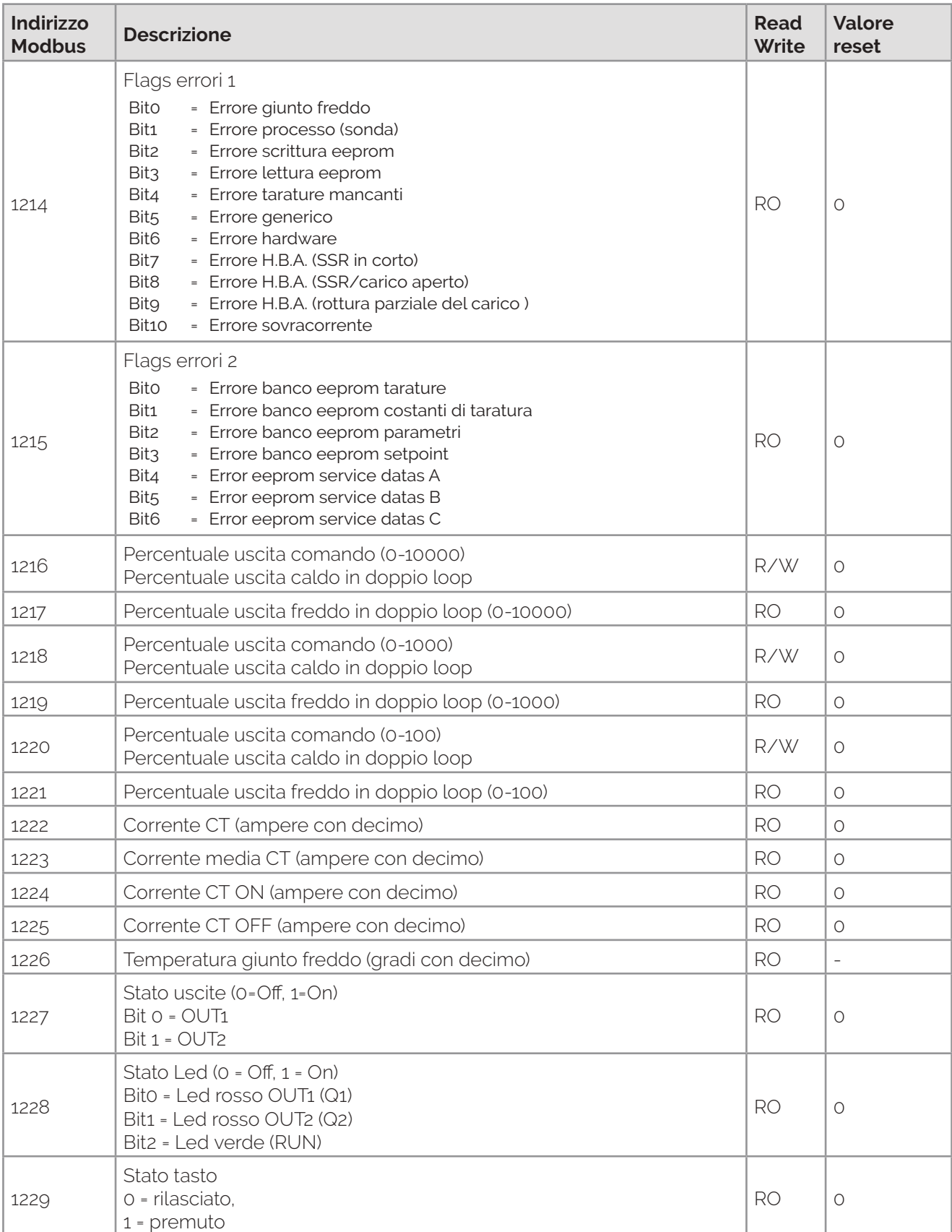

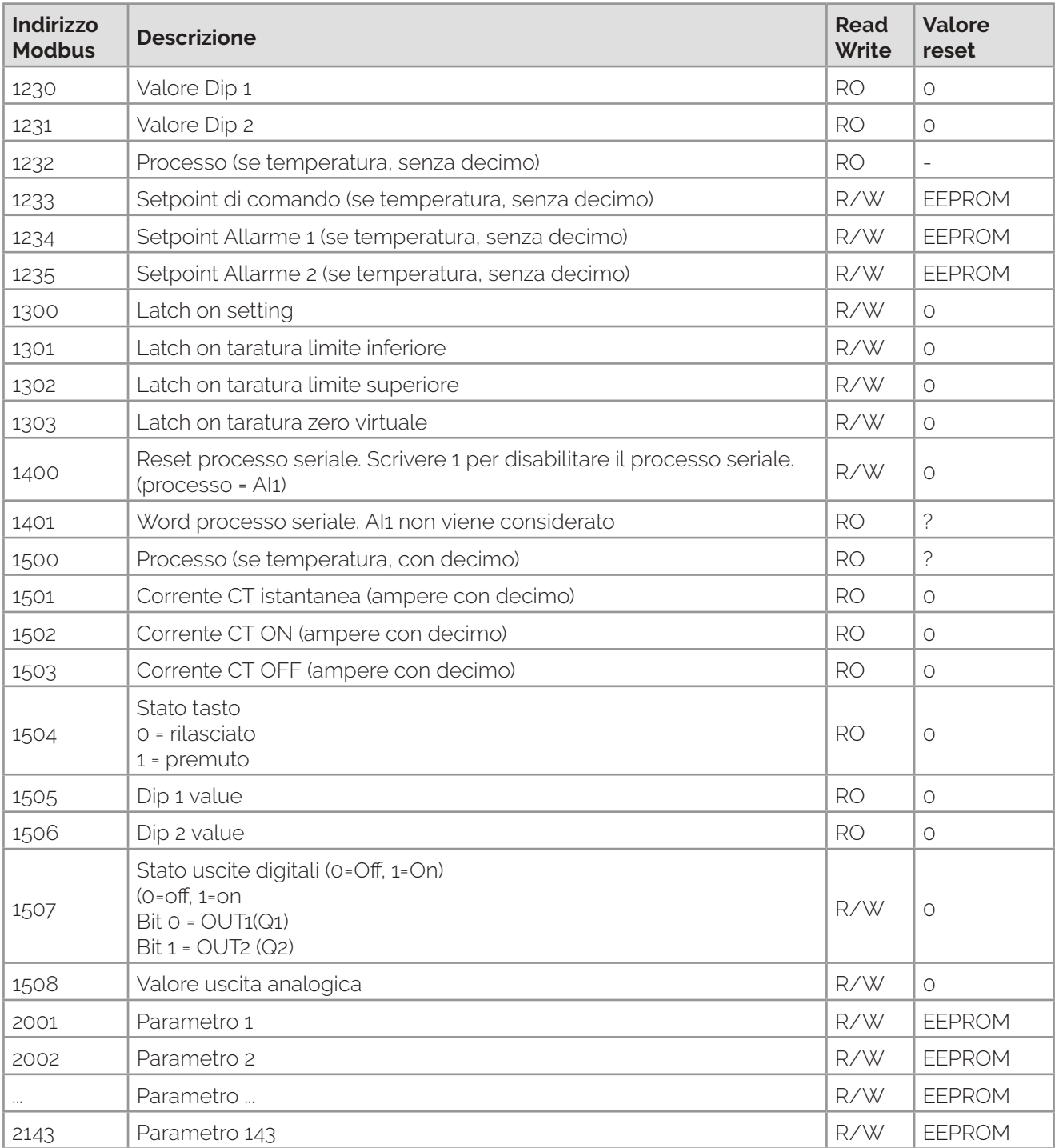

<span id="page-34-0"></span>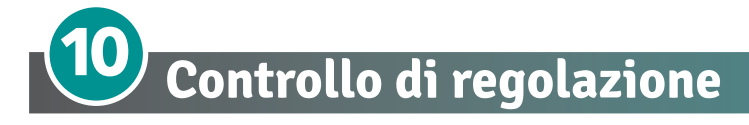

Il regolatore integra diversi tipi di controllo per la regolazione dell'uscita di comando, selezionando il parametro "Control Type" nella sezione "PID", come descritto di seguito (Par 2052):

### **0: "PID" = "ZC Time control"**

Per questo tipo di controllo è necessario usare un SSR "zero-crossing". L'attivazione e lo spegnimento dell'uscita avviene in base al tempo impostato sul parametro "Cycle Time Heat" (Par 2040). Es.: impostando un tempo di 10 s e ipotizzando una percentuale del 30%, l'uscita resterà attiva per 3 s e spenta per 7 s.

### **1: "PID" = "BF1 50Hz" 3: "PID" = "BF1 60Hz"**

Per questo tipo di controllo è necessario usare un SSR "zero-crossing". Il controllo "Burst fire" (1 ciclo) permette di gestire la potenza sul carico attraverso l'erogazione di una sequenza completa di sinusoidi.

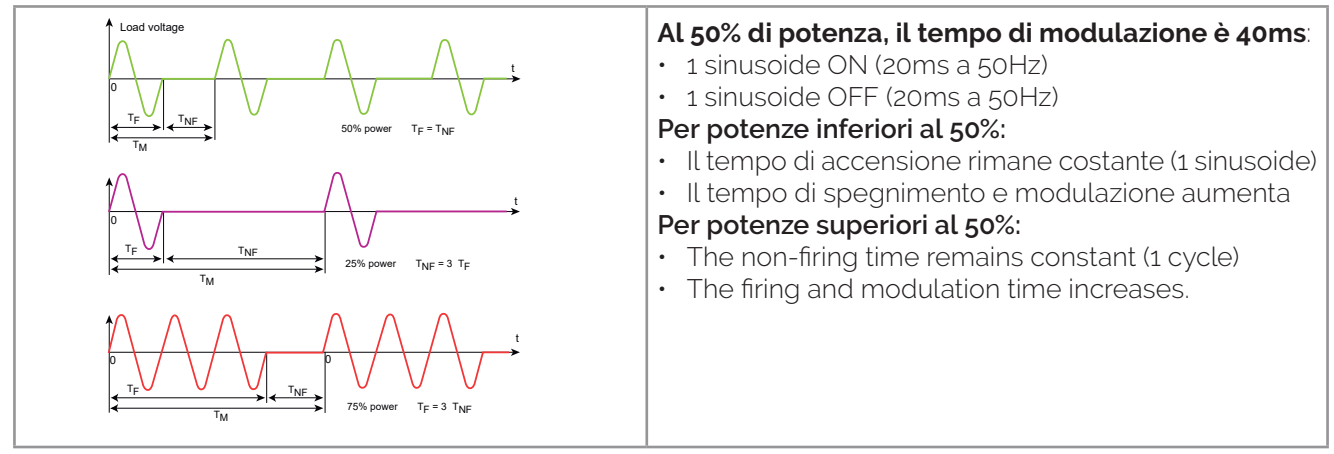

### **2: "PID" = "BF Adv 50Hz" 4: "PID" = "BF Adv 60Hz"**

Per questo tipo di controllo è necessario usare un SSR "zero-crossing".

Allo scopo di ridurre le fluttuazioni di potenza durante la modulazione, il controllo "Burst fire avanzato" gestisce l'uscita SSR nel seguente modo:

- Sinusoidi complete durante l'attivazione dell'uscita
- Semionda durante lo spegnimento dell'uscita

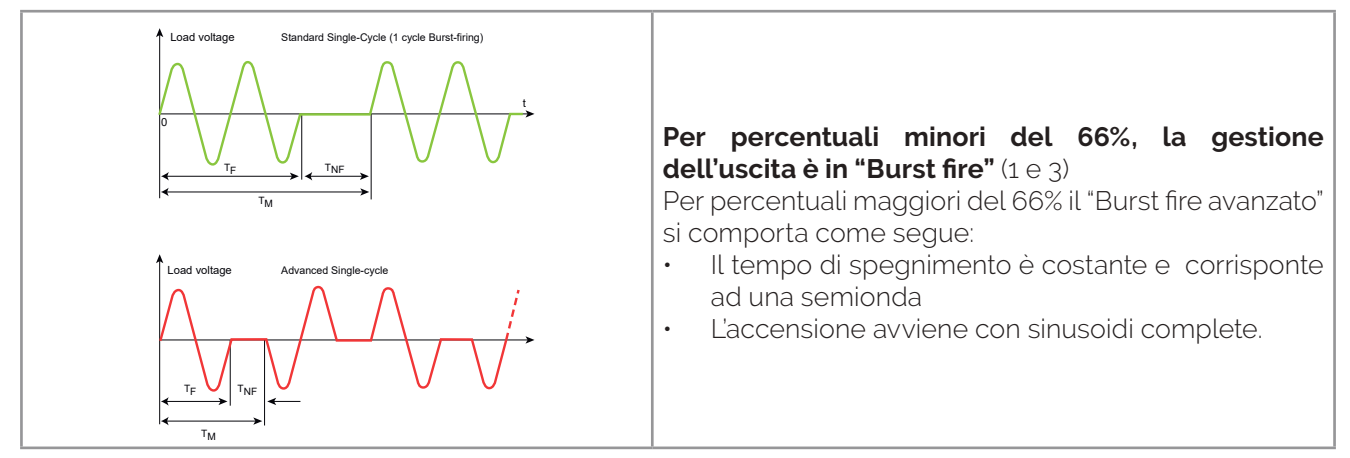

Per applicazioni con infrarossi ad onde corte il "Burst fire avanzato" diminuisce la luminosità degli elementi e quindi riduce al minimo il fastidioso sfarfallio visivo.

<span id="page-35-0"></span>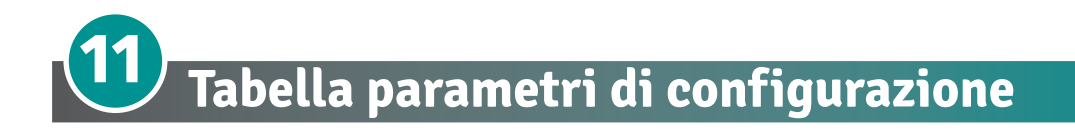

# **11.1 Ingresso analogico**

#### **1001 – Tipo di ingresso (Word ModBus 2001)**

Configurazione ingresso analogico/selezione sensore

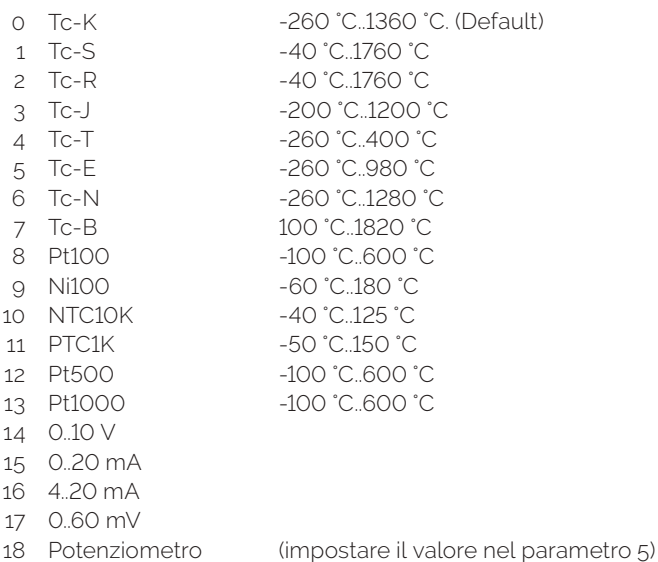

#### **2002 - Unità di misura (Word ModBus 2002)**

0: °C Centigrade (Default)

1: °F Fahrenheit

2: °K Kelvin

#### **2003 - Limite inferiore (Word modbus 2003)**

Limite inferiore della gamma AN1 solo per l'ingresso lineare. Es: con ingresso 4..20 mA questo parametro assume il valore associato a 4 mA. -32767..+32767, Default: 0.

#### **2004 - Limite superiore (Word modbus 2004)**

Limite superiore della gamma AN1 solo per l'ingresso lineare. Es: con ingresso 4..20 mA questo parametro assume il valore associato a 20 mA. -32767..+32767. Default:10000

#### **2005 - Pot. Value (Word modbus 2005)**

Selezione il valore del potenziometro 1..150 kohm. Default: 10kohm

#### **2006 - Input Over Limit (Word modbus 2006)**

In caso di ingresso lineare, permette al processo di superare i limiti (Par. 2003 e 2004).

0: **Disabilitato** (Default)

1: **Abilitato**

#### <span id="page-36-0"></span>**2007 - Offset (Word modbus 2007)**

Calibrazione offset. Valore che si somma o sottrae al processo visualizzato (es: normalmente corregge il valore di temperatura ambiente).

-10000..+10000 [digit1] (gradi.decimi per sensori di temperatura). **Default** 0.

#### **2008 - Gain Calibration (Word modbus 2008)**

Calibrazione guadagno. Valore che si moltiplica al processo per eseguire calibrazione sul punto di lavoro. Es: per correggere la scala di lavoro da 0..1000°C che visualizza 0..1010°C, fissare il parametro a -1.0. -1000 (100.0%)...+1000 (+100.0%), **Default**: 0.0.

#### **2009 - Latch-On (Word modbus 2009)**

Impostazione automatica dei limiti per ingresso lineare.

- 0: **Disabilitato** (Default)
- 1: **Standard**
- 2: **Zero virtuale**
- 3: **Zero virtuale continuo**

#### **2010 - Filtro (Word modbus 2010)**

Filtro lettura ingresso analogico: aumenta la stabilità del processo sulle word 1000, 1100, 1200, 1232. 1 ... 50. (**Default**: 1)

#### **2011÷2015 - Parametri riservati - Gruppo A**

Parametri riservati

# **11.2 Uscite e controllo**

#### **2016 - Uscita di comando (Word modbus 2016)**

Seleziona il tipo di uscita di comando

- 0: **Q1 Cmd Q2 Alm 1 AO(4-20mA) Alm 2** Comando Q1; Allarme 1 Q2; Allarme 2 AO (0..20 mA). (Default)
- 1: **Q1 Cmd Q2 Alm 1 AO(0-20mA) Alm 2**  Comando Q1; Allarme 1 Q2; Allarme 2 AO (4..20 mA).
- 2: **Valve Cmd : Q1 Q2 AO(4-20mA) Alm 2**  Comando valvola: Q1 (open) - Q2 (close); Allarme 1 AO (0..20 mA)
- 3: **Valve Cmd : Q1 Q2 AO(0-20mA) Alm 2** Comando valvola: Q1 (open) - Q2 (close); Allarme 1 AO (4..20 mA)
- 4: **AO(0-20mA) Q1 Alm1 Q2 Alm2**  Comando AO (0...20 mA); Allarme 1 Q1; Allarme 2 Q2.
- 5: **AO(4-20mA) Q1 Alm1 Q2 Alm2**  Comando AO (4...20 mA); Allarme 1 Q1; Allarme 2 Q2.

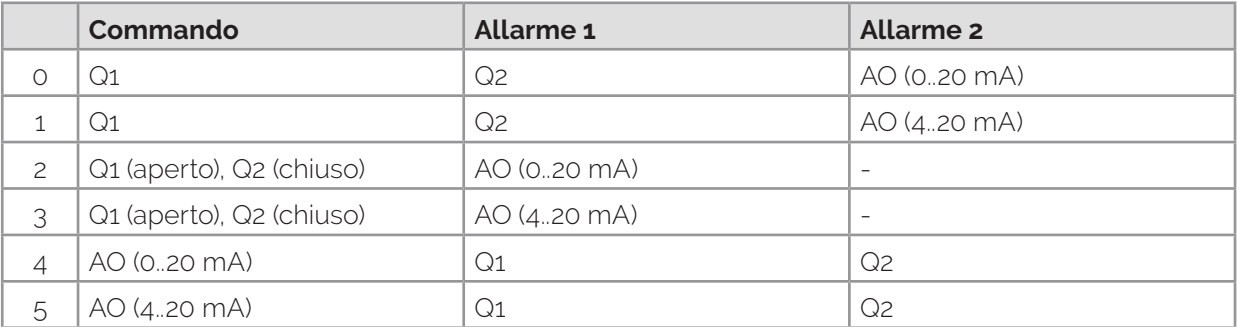

#### **2017 - Initial State (Word modbus 2017)**

Seleziona lo stato del regolatore all'accensione.

0: **Start** (Default)

1: **Stop**

2: **Stored** (Memorizzato). Stato di Start/Stop precedente allo spegnimento

#### **2018 - Tipo azione (Word modbus 2018)**

0: **Heating** (N.O.) (Default) 1: **Cooling** (N.C.)

#### **2019 - Command Hysteresis (Word modbus 2019)**

Isteresi in ON/OFF -10000...+10000 [digit] (gradi.decimi per sensori di temperatura). **Default** 2.

#### **2020 - Stato Uscite in Errore (Word modbus 2020)**

Stato del contatto per l'uscita di comando in caso di errore. 0: **Command 0mA/NO/Open Valve** 0 mA se comando su AO. Contatto aperto se comando su Q1.

Valvola aperta se comando valvola. (Default)

- 1: **Command 4mA/NC/Close Valve**  4 mA se comando su AO. Contatto chiuso se comando su Q1. Valvola chiusa se comando valvola.
- 2: **Command 20mA/NO/Open Valve**  20 mA se comando su AO. Contatto aperto se comando su Q1. Valvola aperta se comando valvola.
- 3: **Command 21.5mA/NC/Close Valve**  21.5 mA se comando su AO. Contatto chiuso se comando su Q1. Valvola chiusa se comando valvola.

#### **2021 - Stato Uscite in Stop (Word modbus 2021)**

Stato del contatto per l'uscita di comando con regolatore in STOP

- 0: **Command 0mA/NO/Open Valve** 0 mA se comando su AO. Contatto aperto se comando su Q1. Valvola aperta se comando valvola. (Default)
- 1: **Command 4mA/NC/Close Valve** 4 mA se comando su AO. Contatto chiuso se comando su Q1. Valvola chiusa se comando valvola.
- 2: **Command 20mA/NO/Open Valve** 20 mA se comando su AO. Contatto aperto se comando su Q1. Valvola aperta se comando valvola
- 3: **Command 21.5mA/NC/Close Valve**  21.5 mA se comando su AO. Contatto chiuso se comando su Q1. Valvola chiusa se comando valvola.

#### <span id="page-38-0"></span>**2022 - Command Reset (Word modbus 2022)**

Tipo di riarmo del contatto di comando (sempre automatico in funzionamento PID)

0: **Reset automatico** (Default)

1: **Reset manuale** (da word 1029)

2: **Reset manuale memorizzato** (mantiene lo stato del relè anche dopo un'eventuale mancanza di alimentazione)

#### **2023 - Command Delay (Word modbus 2023)**

Ritardo comando (solo in funzionamento ON / OFF). -3600..+3600 secondi. **Default**: 0. Negativo: ritardo in fase di spegnimento. Positivo: ritardo in fase di accensione.

#### **2024 - Valve Time (Word modbus 2024)**

Tempo valvola. 1...300 secondi. **Default**: 60.

#### **2025 - Auto / Manual (Word modbus 2025)**

Abilita la selezione automatico/manuale. 0: **Disabilitato** (Default)

- 
- 1: **Abilitato**
- 2: **Abilitato con memoria**

#### **2026÷2030 - Parametri riservati - Gruppo B**

Parametri riservati

### **11.3 Autotuning e P.I.D.**

#### **2031 - Tune (Word modbus 2031)**

Selezione il tipo di autotuning.

0: **Disabilitato** - (Default)

- 1: **SelfTune** Calcolo dei parametri P.I.D. all'avvio e alla modifica del setpoint di comando.
- 2: **Pretune** P.I.D. con calcolo automatico dei parametri nelle word 1004 o 1205
- 3: **Once** P.I.D. con calcolo dei parametri solo una volta alla partenza

#### **2032 - Pretune (Word modbus 2032)**

Imposta la deviazione dal setpoint di comando come soglia usata dall' autotuning, per il calcolo dei parametri PID.

0-10000 [digit] (gradi.decimi per sensori di temperatura). **Default**: 300.

#### **2033 - Banda proporzionale (Word modbus 2033)**

Inerzia del processo in unità. 0 ON / OFF se anche t.i. è uguale a 0. (**Default**) 1...10000 [digit] (gradi.decimi per sensori di temperatura).

#### **2034 - Tempo integrale (Word modbus 2034)**

Inerzia del processo in secondi. 0 (0.0s)...20000 (2000.0s) tenths of second (0 = Integral action disabled), **Default** 0

#### **2035 - Tempo derivativo (Word modbus 2035)**

Normalmente ¼ del tempo integrale.

0(0.0s)...10000(1000.0s) decimi di secondo (0 = derivativo disabilitato), **Default** 0

#### **2036 - Banda morta (Word modbus 2036)**

Banda morta.

0...10000 [digit] (gradi.decimi per sensori di temperatura) (**Default**: 0)

#### **2037 - Centratura della banda Proporzionale (Word modbus 2037)**

Definisce se la banda proporzionale dev'essere centrata o meno sul setpoint. In funzionamento doppio loop (caldo/freddo) è sempre disabilitata.

0: **Disabled**. Band under (heating) or over (cooling) (**Default**)

1: **Centered** - Centered band

#### **2038 - Forzatura spegnimento sopra il Setpoint (Word modbus 2038)**

In funzionamento P.I.D. abilita lo spegnimento dell'uscita di comando, quando si supera una determinata soglia (setpoint + Par.2037).

0: **Disabilitato** (Default)

#### 1: **Abilitato**

#### **2039 - Soglia forzatura spegnimento (Word modbus 2039)**

Imposta la deviazione rispetto al setpoint di comando, per il calcolo della soglia di intervento della funzione "Off Over Setpoint".

-10000...+10000 [digit] (gradi.decimi per sensori di temperatura) (**Default**: 0)

#### **2040 - Tempo ciclo riscaldamento (Word modbus 2040)**

Tempo di ciclo (per PID su teleruttore 15s; per PID su SSR 2s.) 1-300 secondi (**Default**: 15s)

#### **2041 - Tipo di raffreddamento (Word modbus 2041)**

Tipo di fluido refrigerante in modalità P.I.D. caldo / freddo. Abilitare l'uscita freddo nel parametro ALM1 o ALM2. 0: **Aria**(Default)

1: **Olio**

2: **Acqua**

#### **2042 - Moltiplicatore PB freddo (Word modbus 2042)**

Moltiplicatore di banda proporzionale. La banda proporzionale per l'azione freddo è data dal valore del par. 2030 moltiplicato per questo valore. 100(1.00)...500(5.00). **Default**: 100(1.00)

#### **2043 - Sovrapposizione/Banda morta (Word modbus 2043)**

Sovrapposizione / Banda Morta. In modalità P.I.D. caldo / freddo (doppia azione) definisce la combinazione di banda morta per l'azione di riscaldamento e raffredamento. -200(-20.0%)...500(50.0%) Negativo: banda morta. Positivo: sovrapposizione. **Default**: 0 (0.0%)

#### **2044 - Tempo di ciclo raffreddamento (Word modbus 2044)**

Tempo di ciclo per uscita refrigerante. 1-300 secondi (**Default**: 10s)

#### **2045 - Valore minimo riscaldamento (Word modbus 2045)**

Seleziona il valore minimo per la percentuale dell'uscita di comando. 0%...100%, **Default**: 0%.

#### **2046 - Valore massimo riscaldamento (Word modbus 2046)**

Seleziona il valore massimo per la percentuale dell'uscita di comando. 0%...100%, **Default**: 100%.

#### **2047 - SelTune - Deviazione SP (Word modbus 2047)**

Imposta lo scostamento massimo processo-setpoint oltre il quale il tune automatico ricalcola i parametri PID. 0-10000 [digit] (gradi.decimi per sensori di temperatura). **Default**: 30

#### **2048 - Banda proporzionale minima (Word modbus 2048)**

Seleziona il valore minimo di banda proporzionale impostabile dal tune automatico. 0-10000 [digit] (gradi.decimi per sensori di temperatura). **Default**: 50

#### **2049 - Banda proporzionale massima (Word modbus 2049)**

Seleziona il valore massimo di banda proporzionale impostabile dal tune automatico. 0-10000 [digit] (gradi.decimi per sensori di temperatura). **Default**: 500

#### **2050 - Tempo integrale minimo (Word modbus 2050)**

Seleziona il valore minimo di tempo integrale impostabile dal tune automatico. 0 (0.0s)...10000 (1000.0s) seconds. **Default**: 400 (40.0s).

#### **2051 - Livello di controllo Overshoot**

La funzione di controllo dell'overshoot previene tale fenomeno all'accensione dello strumento o quando il setpoint viene modificato. Impostando un valore troppo basso è possibile che l'overshoot non venga completamente assorbito, mentre con valori alti il processo potrebbe raggiungere il setpoint più lentamente..

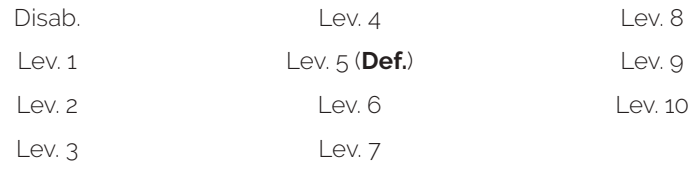

#### **2052 - Tipo di controllo**

Selezione il tipo di controllo dell'uscita in caso di regolazione PID.

- 0: **ZC**  Controllo a tempo **Default**
- 1: **BF 1 50Hz** Burst fire control 50 Hz
- 2: **BF Adv 50Hz** Advanced Burst fire control 50 Hz
- 3: **BF 1 60Hz** Burst fire control 60 Hz
- 4: **BF Adv 60Hz** Advanced Burst fire control 60 Hz

#### **2053÷2055 - Parametri riservati - Gruppo C**

Parametri riservati

# <span id="page-41-0"></span>**11.4 Allarme 1**

#### **2056 - Tipo allarme 1 (Word modbus 2056)**

#### Selezione Allarme 1:

- 0: **Nessuna funzione**  Disabilitato. (Default)
- 1: **Processo alto** Allarme assoluto (soglia) riferito al processo attivo sopra
- 2: **Processo basso** -Allarme assoluto (soglia) riferito al processo attivo sotto
- 3: **Banda** Allarme di banda
- 4: **Deviazione superiore** Allarme di deviazione superiore
- 5: **Deviazione inferiore**  Allarme di deviazione inferiore
- 6: **Assoluto sopra sul SetPoint** Allarme assoluto riferito al setpoint attivo sopra
- 7: **Assoluto sotto sul SetPoint** Allarme assoluto riferito al setpoint attivo sotto
- 8: **Stato Run/Stop** Controller status RUN / START
- 9: **Freddo** Ausiliario attuatore freddo (Azione freddo in doppio loop)
- 10: **H.B. + Sovracorrente** Allarme Heater Break e Allarme sovracorrente (Overcurrent)
- 11: **Rottura del sensore** Allarme attivo in caso di rottura del sensore.
- 12: **Remoto** L'allarme viene abilitato dalla word 1211

#### **2057 - Tipo di uscita (Word modbus 2057)**

Contatto uscita allarme 1 e tipo intervento.

- 0: **NO** Normalmente aperto, operativo dallo start (Default)
- 1: **NC** Normalmente chiuso, operativo dallo start
- 2: **NO attivo dopo SetPoint** Normalmente aperto, operativo al raggiungimento dell'allarme1
- 3: **NC attivo dopo SetPoint** Normalmente chiuso, operativo al raggiungimento dell'allarme1

#### **2058 - Isteresi (Word modbus 2058)**

Isteresi Allarme 1

-10000...+10000 [digit] (gradi.decimi per sensori di temperatura). **Default** 0.5.

#### **2059 - Stato allarme 1 in Errore (Word modbus 2059)**

Stato del contatto per l'uscita di allarme 1 in caso di errore.

- 0: **Out 0mA/NO** 0 mA se allarme 1 su AO. Contatto aperto se allarme 1 su Q1 o Q2. Default
- 1: **Out 4mA/NC** 4 mA se allarme 1 su AO. Contatto chiuso se allarme 1 su Q1 o Q2.
- 2: **Out 20mA/NO** 20 mA se allarme 1 su AO. Contatto aperto se allarme 1 su Q1 o Q2
- 3: **Out 21,5mA/NC** 21.5 mA se allarme 1 su AO. Contatto chiuso se allarme 1 su Q1 o Q2.

#### **2060 - Stato allarme 1 in Stop (Word modbus 2060)**

Stato del contatto per l'uscita di allarme 1 con regolatore in STOP

- 0: **Out 0mA/NO** 0 mA se allarme 1 su AO. Contatto aperto se allarme 1 su Q1 o Q2. Default
- 1: **Out 4mA/NC** 4 mA se allarme 1 su AO. Contatto chiuso se allarme 1 su Q1 o Q2.
- 2: **Out 20mA/NO** 20 mA se allarme 1 su AO. Contatto aperto se allarme 1 su Q1 o Q2
- 3: **Out 21,5mA/NC** 21.5 mA se allarme 1 su AO. Contatto chiuso se allarme 1 su Q1 o Q2.
- 4: **Active** Allarme attivo in Stop

#### **2061 - Reset allarme 1 (Word modbus 2061)**

Tipo di reset del contatto dell'allarme 1

- 0: **Auto** Reset automatico (Default)
- 1: **Manual** Reset manuale (dal parametro 1210)

2: **Manual (Stored)** - Reset manuale memorizzato. (mantiene lo stato dell'uscita anche dopo un eventuale mancanza di alimentazione)

*1. All'accensione, l'uscita è inibita se lo strumento è in condizione di allarme. Si attiva solo quando rientrato dalla condizione d'allarme, questa si ripresenta.*

#### <span id="page-42-0"></span>**2062 - Ritardo allarme 1 (Word modbus 2062)**

Ritardo allarme 1 -3600..+3600 secondi. **Default**: 0. **Negativo:** ritardo in fase di uscita dall'allarme. **Positivo:** ritardo in fase di entrata dell'allarme.

#### **2063÷2067 - Parametri riservati**

Parametri riservati

### **11.5 Allarme 2**

#### **2068 - Tipo allarme 2 (Word modbus 2068)**

Selezione allarme 2.

- 0: **Nessuna funzione**  Disabilitato. (Default)
- 1: **Processo alto** Allarme assoluto (soglia) riferito al processo attivo sopra
- 2: **Processo basso** -Allarme assoluto (soglia) riferito al processo attivo sotto
- 3: **Banda** Allarme di banda
- 4: **Deviazione superiore** Allarme di deviazione superiore
- 5: **Deviazione inferiore**  Allarme di deviazione inferiore
- 6: **Assoluto sopra sul SetPoint** Allarme assoluto riferito al setpoint attivo sopra
- 7: **Assoluto sotto sul SetPoint** Allarme assoluto riferito al setpoint attivo sotto
- 8: **Stato Run/Stop** Controller status RUN / START
- 9: **Freddo** Ausiliario attuatore freddo (Azione freddo in doppio loop)
- 10: **H.B. + Sovracorrente** Allarme Heater Break e Allarme sovracorrente (Overcurrent)
- 11: **Rottura del sensore** Allarme attivo in caso di rottura del sensore.
- 12: **Remoto** L'allarme viene abilitato dalla word 1211

#### **2069 - Tipo di uscita (Word modbus 2069)**

Contatto uscita allarme 2 e tipo intervento.

0: **NO** - Normalmente aperto, operativo dallo start (Default)

- 1: **NC** Normalmente chiuso, operativo dallo start
- 2: **NO Active after SP** Normalmente aperto, operativo al raggiungimento dell'allarme<sup>1 p. 33</sup>
- 3: **NC Active after SP** -Normalmente chiuso, operativo al raggiungimento dell'allarme1 p. 33

#### **2070 - Isteresi (Word modbus 2070)**

Isteresi allarme 2

-10000..+10000 [digit] (gradi.decimi per sensori di temperatura). **Default** 0.5.

#### **2071 - Stato allarme 2 in Errore (Word modbus 2071)**

Stato del contatto per l'uscita di allarme 2 in caso di errore.

- 0: **Out 0mA/NO** 0 mA se allarme 2 su AO. Contatto aperto se allarme 2 su Q1 o Q2. Default
- 1: **Out 4mA/NC** 4 mA se allarme 2 su AO. Contatto chiuso se allarme 2 su Q1 o Q2.
- 2: **Out 20mA/NO**  20 mA se allarme 2 su AO. Contatto aperto se allarme 2 su Q1 o Q2
- 3: **Out 21,5mA/NC** 21.5 mA se allarme 2 su AO. Contatto chiuso se allarme 2 su Q1 o Q2.

#### **2072 - Stato allarme 2 in Stop (Word modbus 2072)**

Stato del contatto per l'uscita di allarme 2 con regolatore in STOP

- 0: **Out 0mA/NO** 0 mA se allarme 2 su AO. Contatto aperto se allarme 2 su Q1 o Q2. Default
- 1: **Out 4mA/NC** 4 mA se allarme 2 su AO. Contatto chiuso se allarme 2 su Q1 o Q2.
- 2: **Out 20mA/NO** 20 mA se allarme 2 su AO. Contatto aperto se allarme 2 su Q1 o Q2
- 3: **Out 21,5mA/NC** 21.5 mA se allarme 2 su AO. Contatto chiuso se allarme 2 su Q1 o Q2.
- 4: **Active** Allarme attivo in Stop

#### <span id="page-43-0"></span>**2073 - Reset allarme 2 (Word modbus 2073)**

Tipo di reset del contatto dell'allarme 2.

0: **Auto** - Reset automatico (Default)

1: **Manual** - Reset manuale (dal parametro 1210)

2: **Manual (Stored)** - Reset manuale memorizzato. (mantiene lo stato dell'uscita anche dopo un eventuale mancanza di alimentazione)

#### **2074 - Ritardo allarme 2 (Word modbus 2074)**

Ritardo allarme 2. -3600..+9360 secondi. **Default**: 0. **Negativo:** ritardo in fase di uscita dall'allarme. **Positivo:** ritardo in fase di entrata dell'allarme.

#### **2075÷2079 - Parametri riservati**

Parametri riservati

### **11.6 Soft Start**

#### **2080 - Soft-Start Type (Word modbus 2080)**

Abilita e seleziona il tipo di soft-start

- 0: **Disabilitato** (Default)
- 1: **Gradiente**
- 2: **Percentuale**

#### **2081 - Gradiente (Word modbus 2081)**

Gradiente di salita/discesa per soft-start. 1..10000 Digit/ora (decimi di grado/ora se temperatura). (**Default**: 1000)

#### **2082 - Percentuale (Word modbus 2082)**

Percentuale dell'uscita durante la funzione di soft-start. 0..100%. (**Default**: 50%)

#### **2083 - Soglia (Word modbus 2083)**

Soglia sotto la quale lo strumento attiva la funzione di soft-start percentuale, in accensione. -10000...10000 [digit] (gradi.decimi per sensori di temperatura) (Default: 1000)

#### **2084 - Tempo (Word modbus 2084)**

Durata massima del soft-start: se il processo non raggiunge la soglia inserita nel par. 50 entro il tempo impostato, il regolatore comincia a regolare sul setpoint. 0: Disabilitato

1..1440min (**Default**: 15 minuti)

#### **2085÷2089 - Parametri riservati**

Parametri riservati

# <span id="page-44-0"></span>**11.7 Trasformatore di corrente**

#### **2090 - CT Function (Word modbus 2090)**

Abilita il funzionamento dell'ingresso C.T. e seleziona la frequenza di rete

- 0: **Disabilitato** (Default)
- 1: **50Hz**
- 2: **60Hz**

#### **2091 - Taglia (Word modbus 2091)**

Seleziona il fondo-scala del trasformatore amperometrico 1...200 Ampere (**Default**: 50)

#### **2092 - Soglia allarme H.B. (Word modbus 2092)**

Soglia di intervento dell'allarme Heater Break 0.0: Disabilitato 0.1..200.0 Ampere.

#### **2093 - Soglia di allarme di sovracorrente (Word modbus 2093)**

Soglia di intervento per l'allarme di sovracorrente 0.0: Disabilitato 0.1..200.0 Ampere.

#### **2095÷2099 - Parametri riservati**

Parametri riservati

# **11.8 Ritrasmissione**

#### **2100 - Ritrasmissione (Word modbus 2100)**

Ritrasmissione per uscita 0/4…20 mA. I parametri 98 e 99 definiscono il limite inferiore e superiore della scala di funzionamento

#### 0: **Disabilitato** (Default)

- 1: **Processo** Variabile di processo
- 2: **Setpoint del comando**
- 3: **Setpoint allarme 1**
- 4: **Setpoint allarme 2**
- 5: **Trasformatore di corrente (CT)** Ampere dal trasformatore di corrente
- 6: **Valore remoto** ritrasmissione (word 1213)

#### **2101 - Tipo ritrasmissione (Word modbus 2101)**

Seleziona il tipo di ritrasmissione 0: 0...20 mA 1: 4...20 mA (**Default**)

#### **2102 - Limite inferiore (Word modbus 2102)**

Limite inferiore range uscita continua (valore associato a 0/4 mA) -32767..+32767 [digit] (gradi per sensori di temperatura), **Default**: 0.

#### **2103 - Limite superiore (Word modbus 2103)**

Limite superiore range uscita continua (valore associato a 20 mA) -32767..+32767 [digit] (gradi per sensori di temperatura), **Default**: 10000.

#### <span id="page-45-0"></span>**2104 - In stato di Errore (Word modbus 2104)**

Determina il valore dell'uscita analogica in caso di errore o anomalia 0: 0 mA (**Default**) 1: 4 mA 2: 20 mA 3: 21.5 mA

#### **2105 - In stato di Stop (Word modbus 2105)**

Determina il valore dell'uscita analogica con regolatore in STOP 0: 0 mA (**Default**) 1: 4 mA 2: 20 mA 3: 21.5 mA 4: Ritrasmissione attiva in STOP

#### **2106÷2110 - Parametri riservati**

Parametri riservati

# **11.9 Porta Seriale**

#### **2111 - Indirizzo seriale (Word modbus 2111)**

Seleziona l'indirizzo dello slave per la comunicazione seriale quando tutti i contatti di DIP1 sono su OFF 1...254. Default: 247.

#### **2112 - Baud Rate (Word modbus 2112)**

Seleziona il baud rate per la comunicazione seriale quando tutti i contatti di DIP2 sono su OFF

- 0: **4800** bit/s 1: **9600** bit/s 2: **19200** bit/s (Default) 3: **28800** bit/s 4: **38400** bit/s 5: **57600** bit/s
- 6: **115200** bit/s

#### **2113 -Parametri porta seriale (Word modbus 2113)**

Seleziona il formato per la comunicazione seriale modbus RTU

- 0: **8-N-1** 8 bit, no parity, 1 stop bit (Default)
- 1: **8-E-1** 8 bit, even parity, 1 stop bit
- 2: **8-O-1** 8 bit, odd parity, 1 stop bit
- 3: **8-N-2** 8 bit, no parity, 2 stop bit
- 4: **8-E-2** 8 bit, even parity, 2 stop bit
- 5: **8-O-2** 8 bit, odd parity, 2 stop bit

#### **2114 - Serial Delay (Word modbus 2114)**

Seleziona il ritardo seriale. 0...100 ms. **Default**: 0 ms.

#### <span id="page-46-0"></span>**2115 - Tempo di Watch-dog (Word modbus 2115)**

Seleziona il tempo di Watch-dog. Se non c'è comunicazione seriale entro il tempo impostato, il regolatore spegne l'uscita di comando. 0: Offline disabilitato (**Default**)

0..6000 decimi di secondo (Es. 100 = 10.0 s)

#### **2116÷2120 - Parametri riservati**

parametri riservati

### **11.10 Espansioni**

#### **2121 - Funzione espansione (Word modbus 2121)**

Abilita la modalita "Modulo di espansione". 0: Disabilitato (**Default**) 1: Abilitato

#### **2122 - Stato inziale delle uscite (Word modbus 2122)**

Seleziona lo stato delle uscite all'accensione

Bit  $0 \tQ1 (0 = off; 1 = on)$  **Default**: 0

Bit 1  $Q_2$  ( $Q = Q_1f_1 + Q_2$ ) **Default**: 0

#### **2123 - Stato delle uscite in errore (Word modbus 2123)**

Definisce se l'uscita deve commutare in uno stato predefinito nel caso di errore o off-line. Se l'errore viene eliminato, le uscite mantengono lo stato predefinito.

Bit 0 Q1 (0 = invariata; 1 = commutata) **Default**: 0

Bit 1 Q2 (0 = invariata; 1 = commutata) **Default**: 0

#### **2124 - Uscite in stato di errore (Word modbus 2124)**

Definisce i valori che le uscite devono assumere in caso di errore o off-line.

 $\text{Bit 0}$   $\text{Q1}$  ( $\text{Q}$  =  $\text{Off}$ ; 1 =  $\text{O}$ ) **Default**: 0

Bit 1 Q2 (0 = off; 1 = on) **Default**: 0

#### **2125 - Tipo AO (Word modbus 2125)**

Seleziona il tipo di uscita analogica (Analog Output) 0: 0...20 mA 1: 4...20 mA (**Default**)

#### **2126 - Limite inferiore AO (Word modbus 2126)**

Limite inferiore range uscita analogica (Analog Output) (valore associato a 0/4 mA) -32767..+32767 [digit] **Default**: 0.

#### **2127 - Limite superiore AO (Word modbus 2127)**

Limite superiore range uscita analogica (Analog Output) (valore associato a 20 mA) -32767..+32767 [digit] **Default**: 10000.

#### **2128 - Valore iniziale AO (Word modbus 2128)**

Seleziona il valore dell'uscita analogica (Analog Output) all'accensione -32767..+32767 [digit] **Default**: 0

#### **2129 - In Error o WD (Word modbus 2129)**

Definisce se l'uscita analogica (Analog Output) deve commutare ad un valore predefinito nel caso di errore o Watch Dog. Se l'errore viene eliminato, l'uscita mantiene il valore predefinito 0: AO invariata in caso di errore (Default) 1: AO commuta in caso di errore

#### **2130 - Valore in caso di errore (Word modbus 2130)**

Definisce il valore che l'uscita deve assumere in caso di errore o off-line. -32767..+32767 [digit] Default: 0.

#### **2131 - DO collegata all'H.B. (Word modbus 2131)**

Definisce l'uscita digitale (Digital Output) collegata al trasformatore di corrente. 0: Q1 (Default) 1: Q2

#### **2132÷2136 - Parametri riservati**

Parametri riservati

<span id="page-48-0"></span>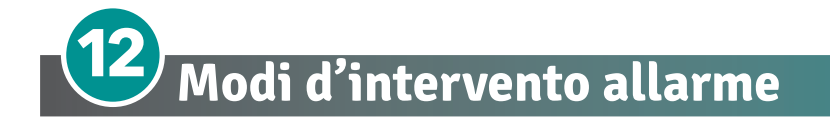

# **Allarme assoluto o allarme di soglia attivo sopra (Par. 2056 = 1)**

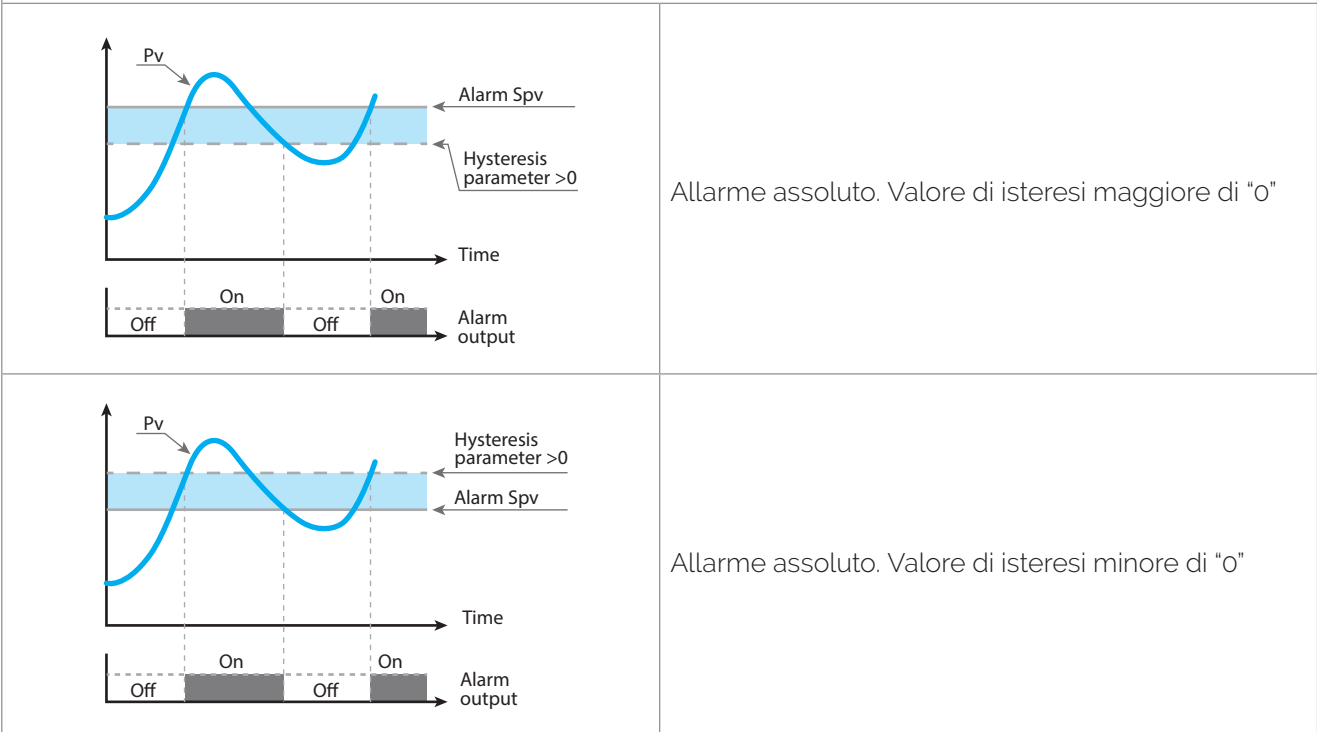

**Allarme assoluto o allarme di soglia riferito al setpoint di comando attivo sopra (word**  Alarm output O O **2056 = 6)** Comand Spv

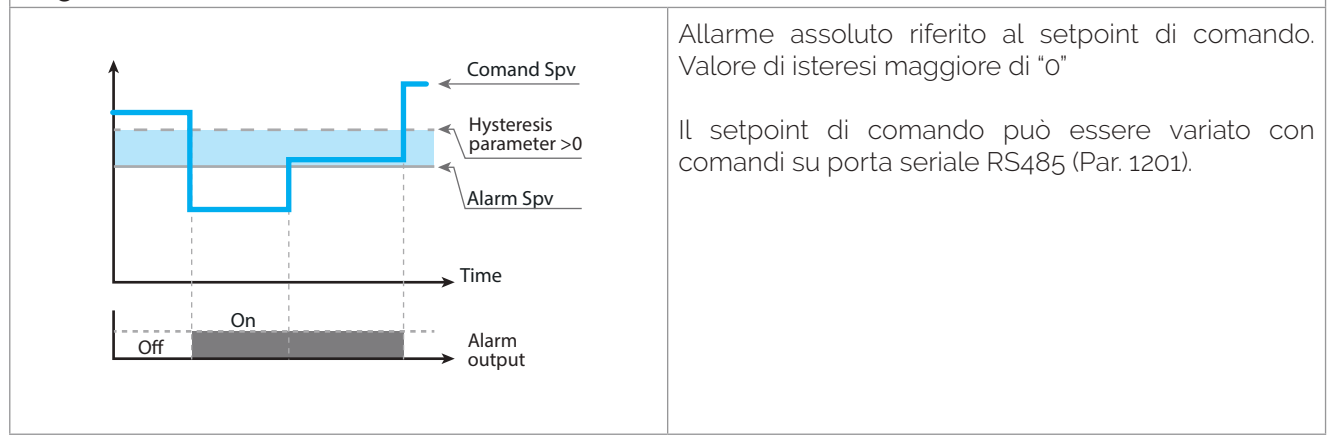

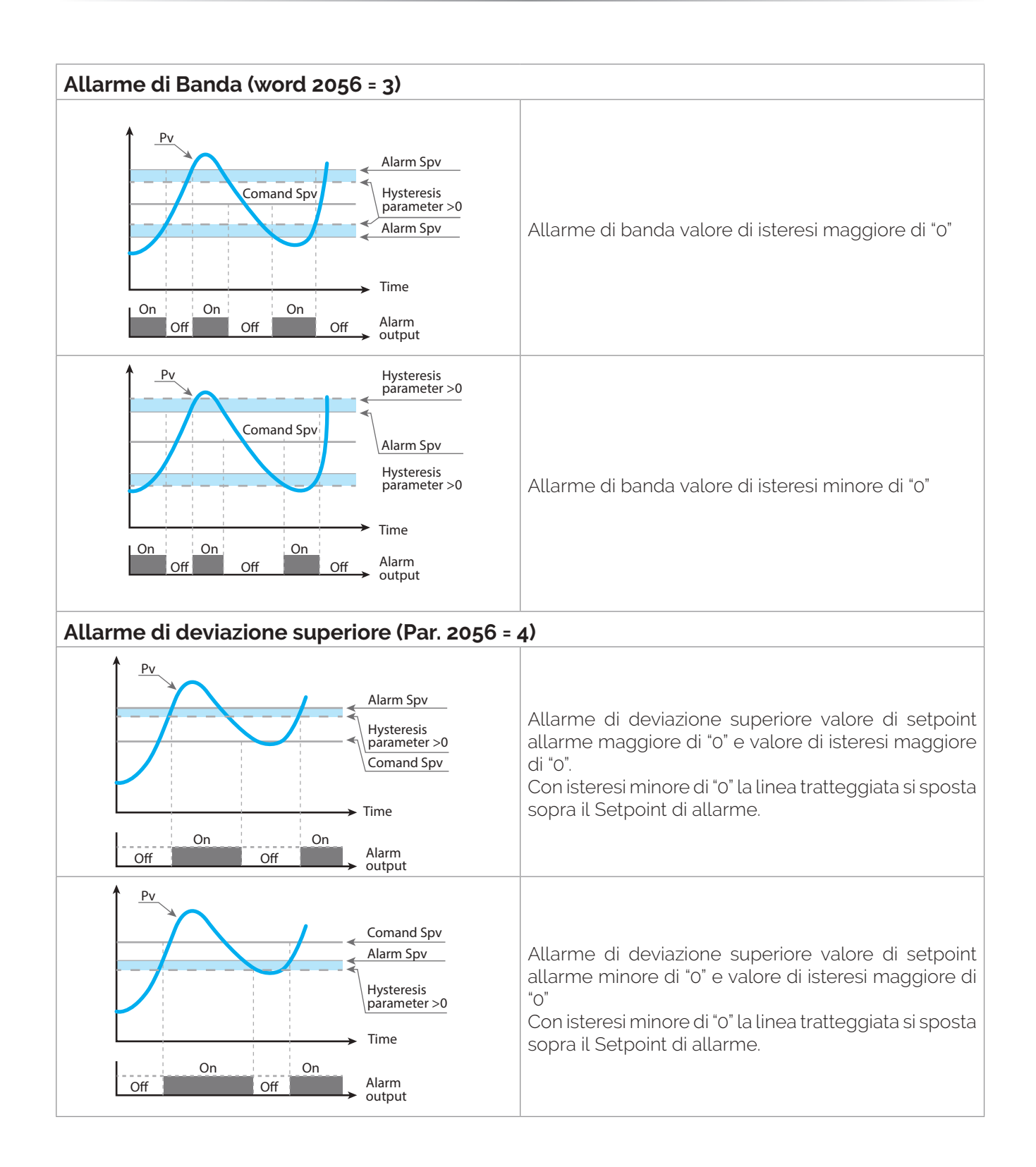

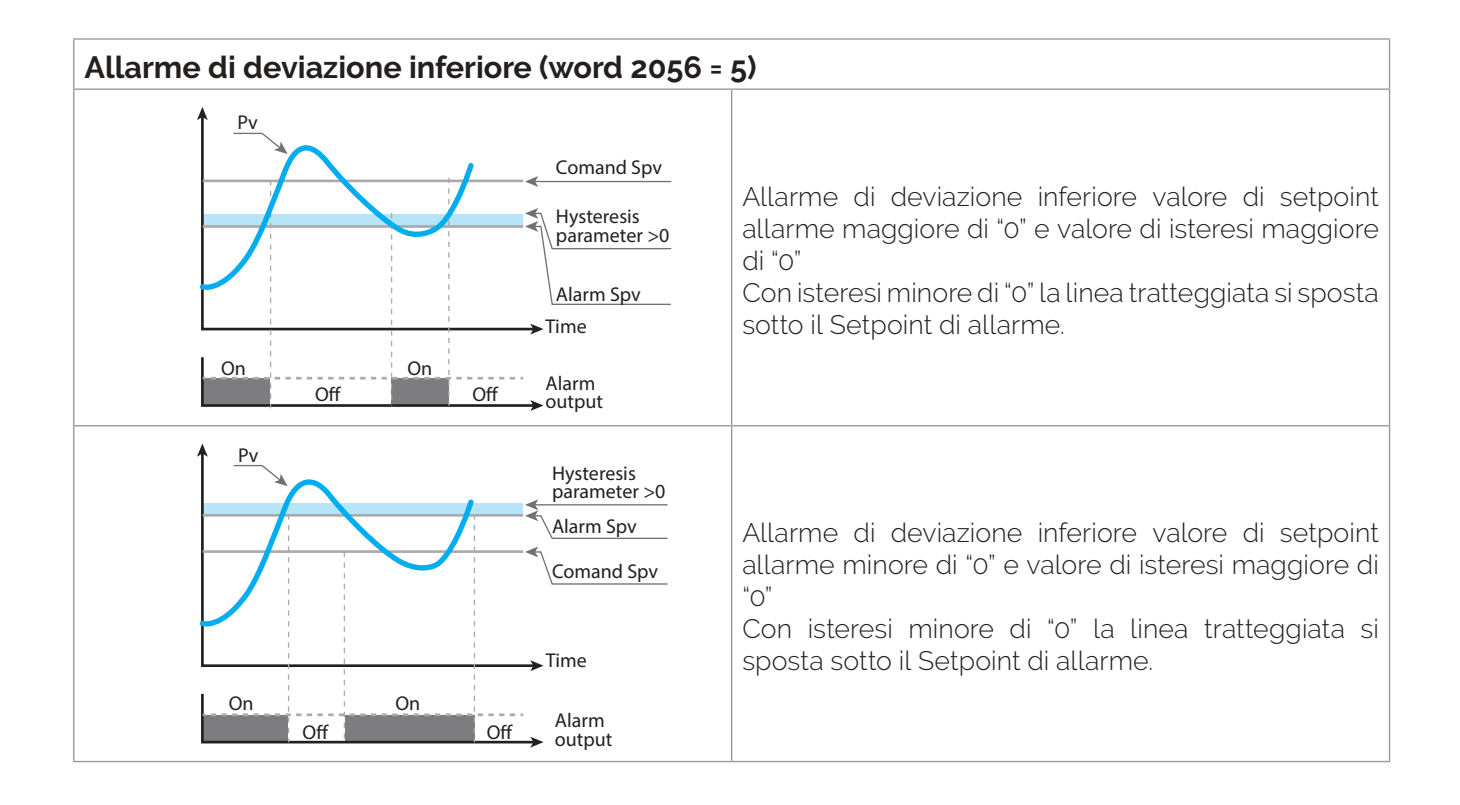

<span id="page-51-0"></span>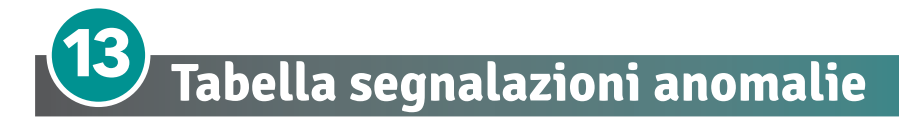

In caso di mal funzionamento dell'impianto il controllore spegne l'uscita di regolazione e segnala il tipo di anomalia riscontrata sul parametro 1009 (Flags errori). Per le altre segnalazioni vedere la tabella seguente:

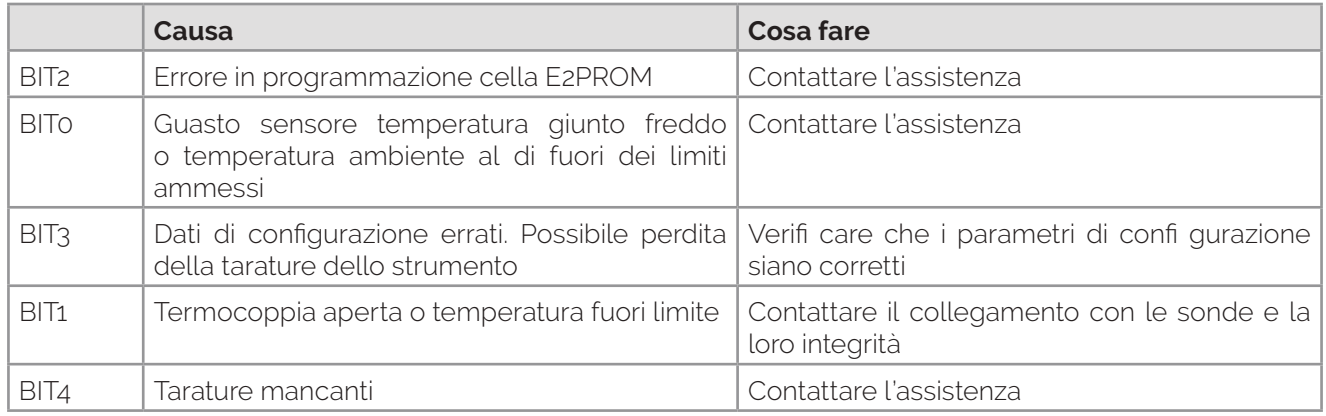

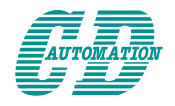

**CD Automation S.r.l.**  Via Picasso, 34/36 - 20025 Legnano (MI)- Italy Tel. +39 0331 577479 - Fax +39 0331 579479 E-mail: info@cdautomation.com - Web: www.cdautomation.com